Утверждено СТВФ.426469.105РЭ-ЛУ ОКПД2 26.30.50.112

# КОНТРОЛЛЕР STS-408K РУКОВОДСТВО ПО ЭКСПУАТАЦИИ СТВФ.426469.105 РЭ

# СОДЕРЖАНИЕ

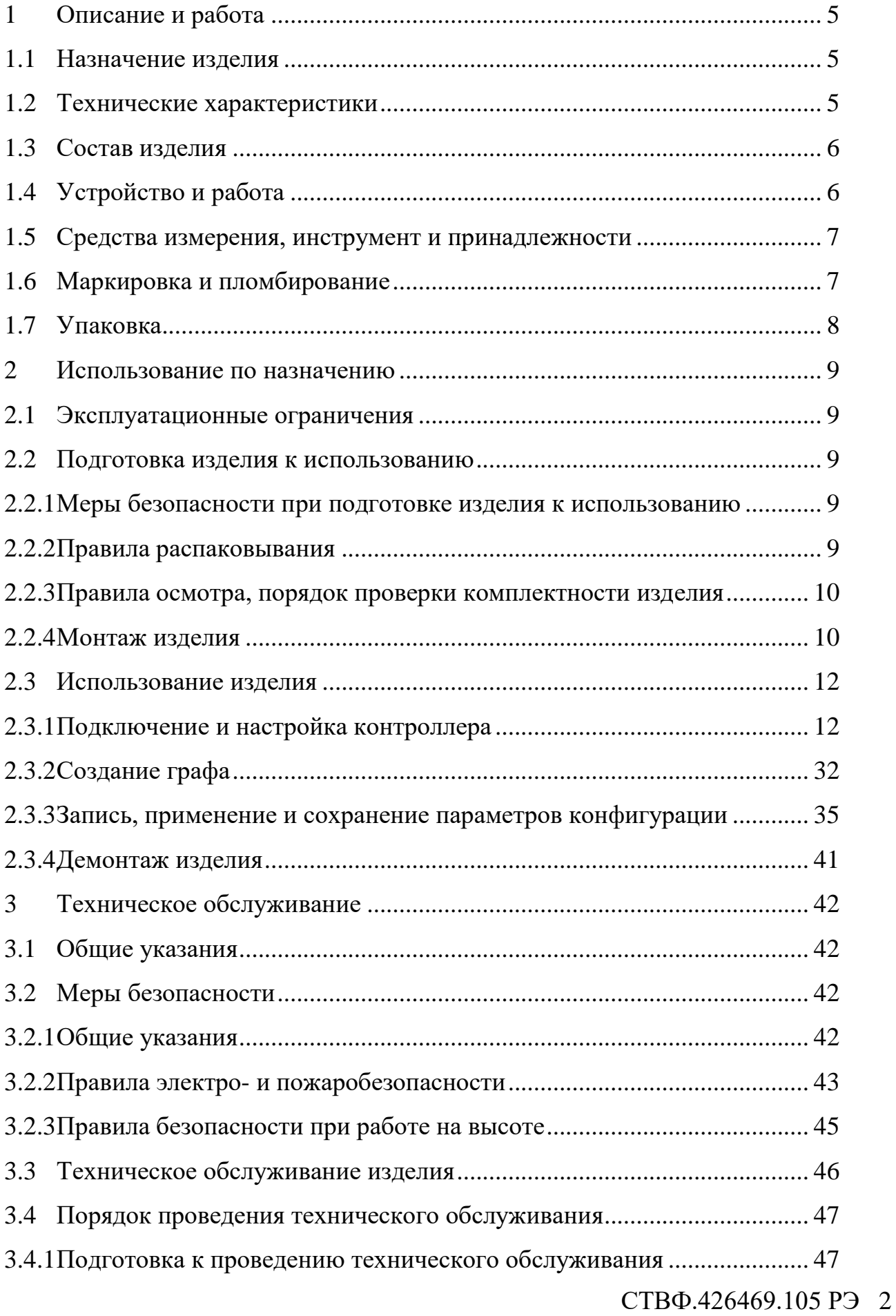

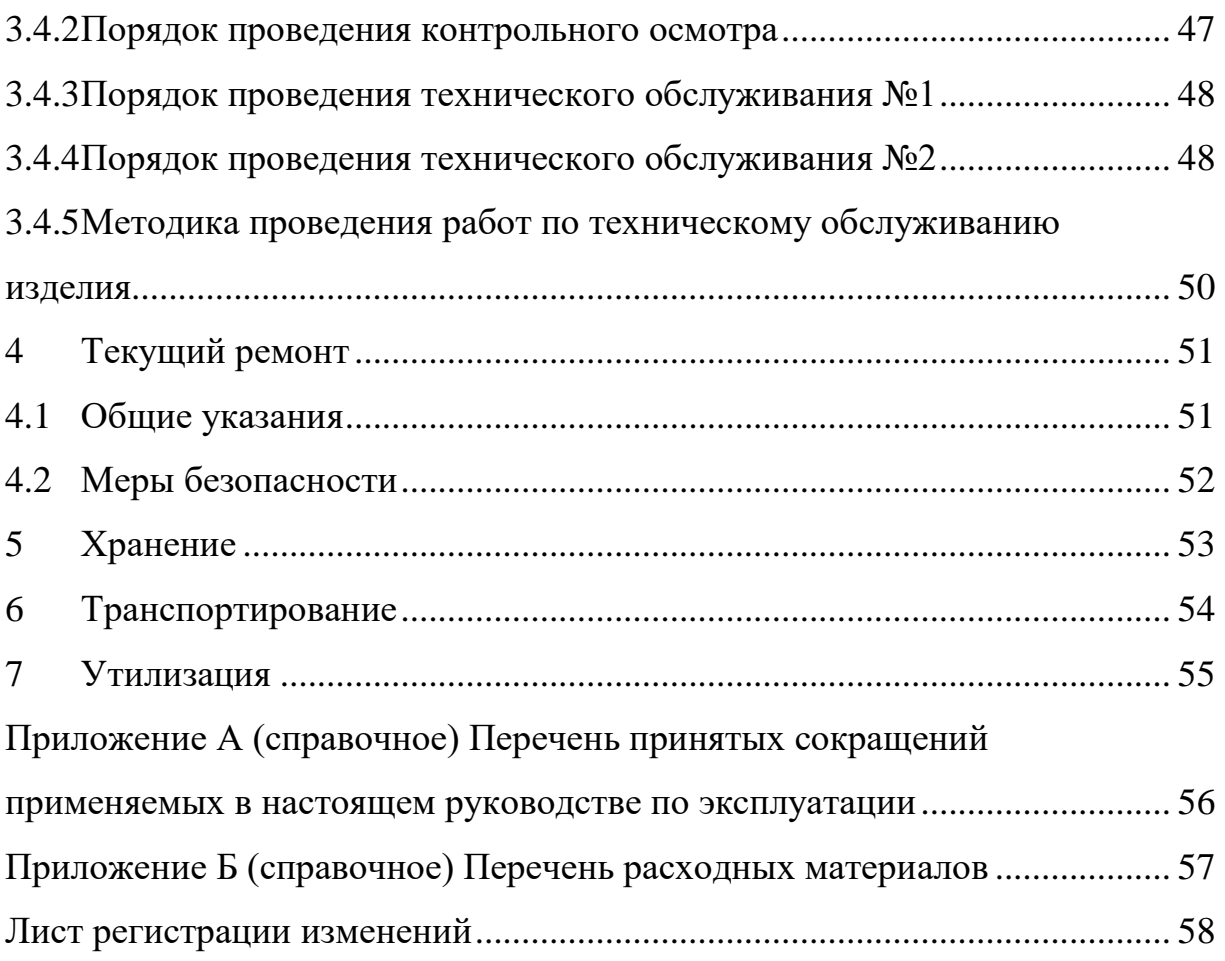

Настоящее руководство распространяется на контроллер STS-408К.

Настоящее Руководство содержит сведения о конструкции, принципе действия, технических характеристиках контроллера STS-408К, его составных частей и указания, необходимые для правильной и безопасной его эксплуатации (использования по назначению, технического обслуживания, текущего ремонта, хранения и транспортирования), а также сведения по его утилизации.

Все требования и рекомендации, изложенные в настоящем Руководстве, являются обязательными для обеспечения эксплуатационной надежности и максимальных сроков службы контроллера STS-408К.

Несоблюдение требований и рекомендаций настоящего Руководства может привести к нарушению функциональности контроллера STS-408К, повреждению его в целом или повреждению его составных частей.

Правильная эксплуатация контроллера STS-408К обеспечивается выполнением требований и рекомендаций, изложенных в настоящем Руководстве.

Прежде чем приступить к работе с контроллером STS-408К, необходимо изучить документацию, поставляемую с ним и настоящее Руководство. По всем вопросам, возникающим во время эксплуатации контроллера STS-408К, необходимо обратиться за консультацией в службу технической поддержки предприятияизготовителя.

Перечень терминов, сокращений и определений, применяемых в настоящем Руководстве, приведен в приложении А.

## <span id="page-4-0"></span>1 Описание и работа

## 1.1 Назначение изделия

<span id="page-4-1"></span>Полное название изделия – «Контроллер STS-408K» (далее по тексту – «изделие», «контроллер»).

Обозначение изделия – СТВФ.426469.105.

Изделие предназначено для построения автономных и сетевых систем безопасности объектов различного назначения, а также для реализации функций контроля доступа и управления автоматикой здания. При подключении аккумуляторной батареи (далее АКБ) обеспечивается бесперебойное питание контроллера.

Изделие используется в составе программно-аппаратных комплексов производства Стилсофт.

### <span id="page-4-2"></span>1.2 Технические характеристики

Технические характеристики изделия приведены в таблице [1.](#page-4-3)

<span id="page-4-3"></span>Таблица 1

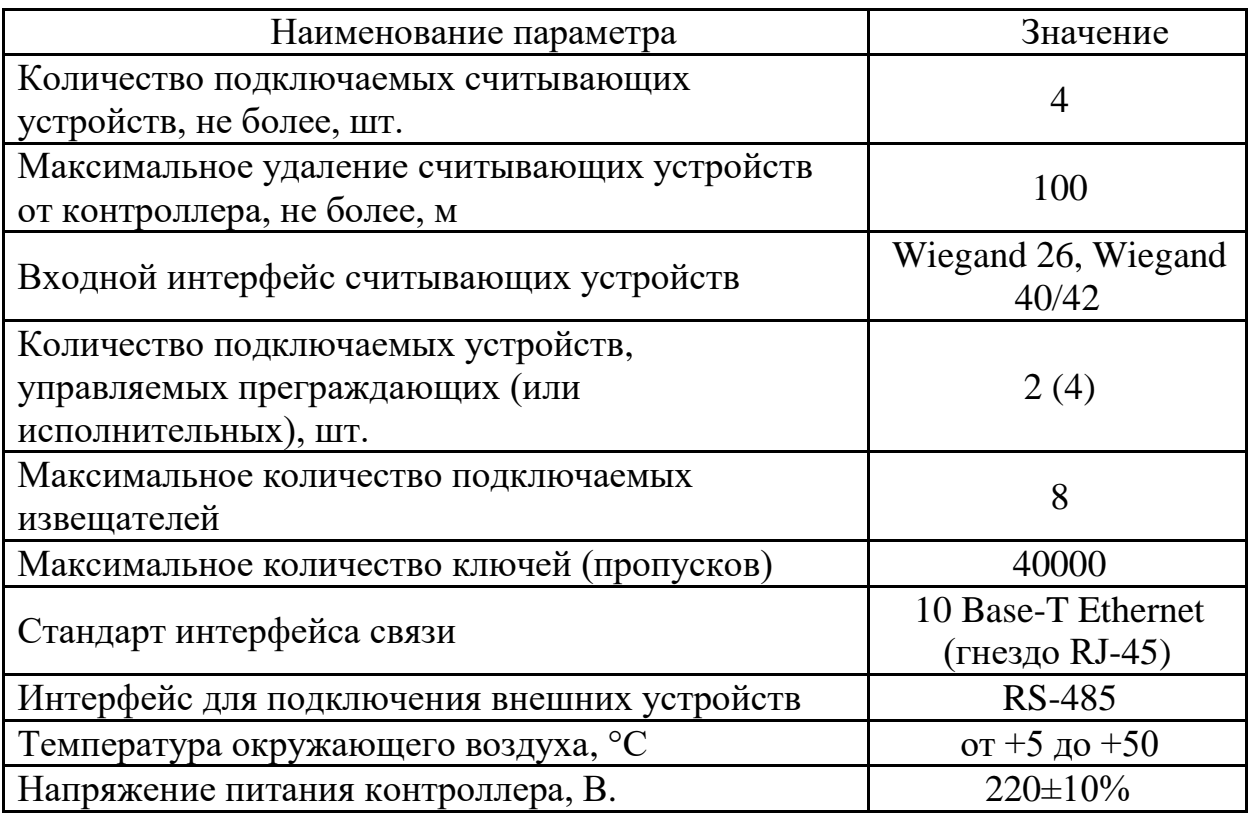

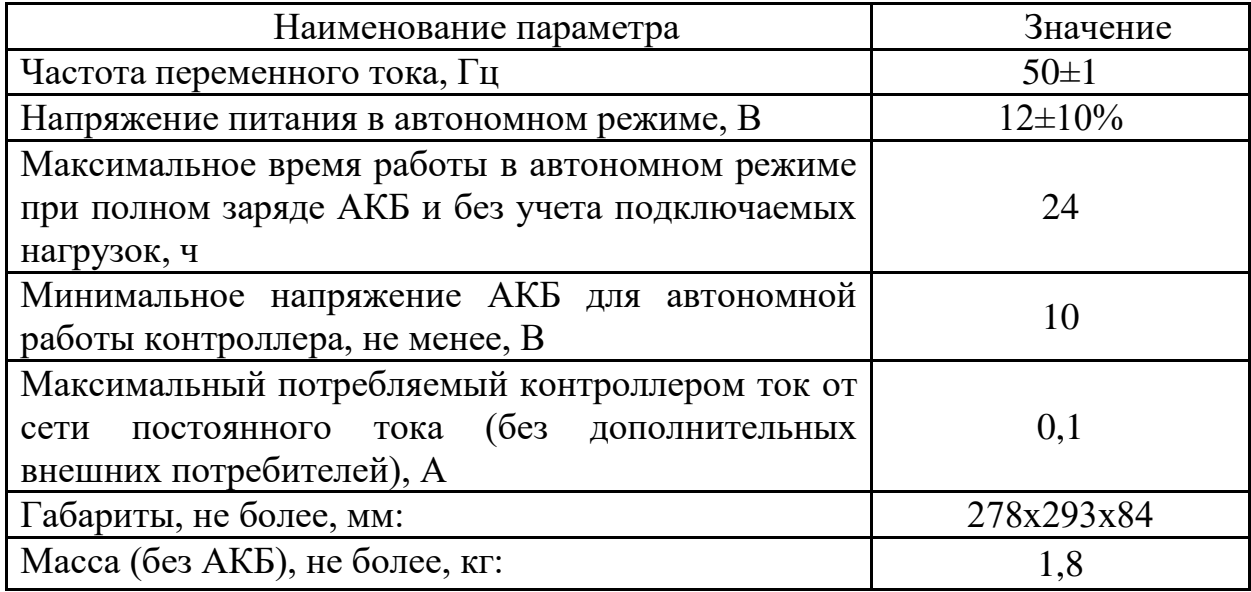

### <span id="page-5-0"></span>1.3 Состав изделия

Состав изделия приведен в таблице [2.](#page-5-2)

<span id="page-5-2"></span>Таблина 2

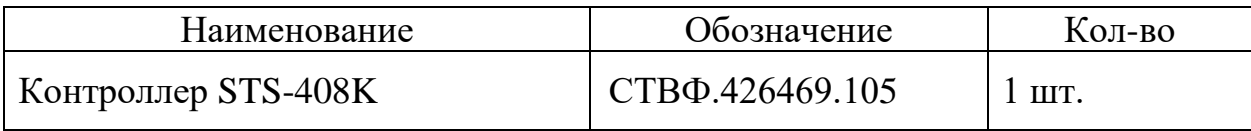

### <span id="page-5-1"></span>1.4 Устройство и работа

Конструктивно контроллер представляет собой стальной корпус, внутри которого установлена электронная плата контроллера и плата преобразования напряжения. Корпус закрывается верхней панелью и имеет датчик вскрытия.

Основными узлами платы контроллера являются: микроконтроллер, четыре реле, винтовые клеммы для подключения проводов и разъемы Ethernet.

Контроллер имеет четыре разъема для подключения считывателей по интерфейсу Wiegand и три линии управления индикацией.

Так же контроллер может управлять устройствами исполнительными и устройствами преграждающими управляемыми – турникетом, шлагбаумом, электромагнитными замками.

Контроллер в сетевом состоянии позволяет осуществить серверу управление исполнительными устройствами и контроль дискретных извещателей через сеть Ethernet.

В автономном состоянии контроллер обеспечивает логику контроля доступа, без связи с сервером и ведение энергонезависимого журнала событий. При возобновлении связи с сервером, изделие автоматически осуществляет выгрузку журнала событий в базу данных сервера.

В контроллере имеется функция «вход с фильтрацией» - может принимать одно из двух значений «замкнуто» или «разомкнуто» и имеет функцию настраиваемой программной фильтрации для предотвращений ложных срабатываний.

Контроллер при включенном резервном электропитании может работать как в автономном состоянии, так и в сетевом.

<span id="page-6-2"></span>1.5 Средства измерения, инструмент и принадлежности

<span id="page-6-0"></span>Перечень оборудования, инструментов и материалов, необходимых для монтажа, выполнения работ по техническому обслуживанию и текущему ремонту изделия представлен в таблице [3.](#page-6-2)

Таблица 3

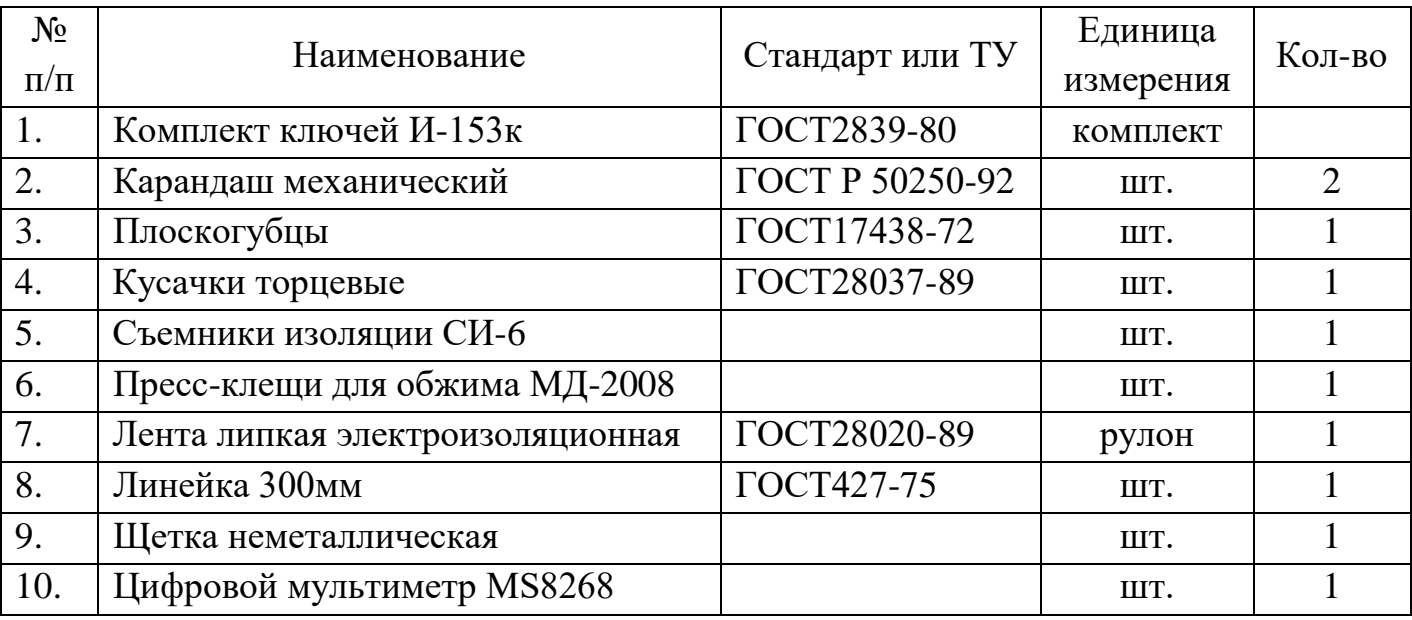

### <span id="page-6-1"></span>1.6 Маркировка и пломбирование

Маркировка изделия содержит наименование устройства, заводской номер, дату изготовления, номинальные значения важнейших параметров устройства, обозначения электрических соединителей и органов управления.

<span id="page-7-0"></span>На поверхности изделия нанесено клеймо ОТК.

1.7 Упаковка

Изделие упаковывается в картонный ящик ГОСТ 9142-90. Упаковываемое изделие перед укладкой в ящик оборачивается пленкой воздушно-пузырьковой ТУ У 25.2-30920106-001-2003.

В каждый ящик вложена эксплуатационная документация изделия.

При поставке в составе программно-аппаратного комплекса изделие в потребительской таре упаковывается в транспортную упаковку программноаппаратного комплекса, в состав которого входит.

#### <span id="page-8-0"></span>2 Использование по назначению

#### 2.1 Эксплуатационные ограничения

<span id="page-8-1"></span>В сетевом режиме подключайте изделие к сети только в пределах указанных питающих напряжений.

При эксплуатации в климатических условиях, отличных от нормальных необходимо учитывать, что технические характеристики изделия гарантируются при условиях, указанных в документации на это изделие. Для обеспечения работоспособности изделия в различных климатических условиях необходимо строго выполнять указания, приведенные ниже.

Особенности работы в условиях низких и высоких температур, повышенной влажности и тумана.

При работе в условиях низких и высоких температур необходимо учитывать диапазон рабочих температур изделия, указанный в таблице [1.](#page-4-3)

Длительное нахождение оборудования в условиях тумана приводит к окислению поверхностей, коррозии в местах механического разрушения покрытий деталей (царапины, истирание краски, вмятины и т.п.), в связи, с чем при обнаружении следов коррозии необходимо произвести зачистку поврежденных поверхностей, их покраску аналогичной краской или смазывание смазкой ОКБ122-7.

<span id="page-8-2"></span>2.2 Подготовка изделия к использованию

#### 2.2.1 Меры безопасности при подготовке изделия к использованию

<span id="page-8-3"></span>При подготовке изделия к использованию необходимо соблюдать меры безопасности, изложенные в подразделе [3.2](#page-41-2) настоящего Руководства.

2.2.2 Правила распаковывания

<span id="page-8-4"></span>Распаковывание производить максимально осторожно с соблюдением предосторожностей, с целью не повредить упакованное изделие.

#### 2.2.3 Правила осмотра, порядок проверки комплектности изделия

<span id="page-9-0"></span>Непосредственно после распаковывания необходимо провести визуальный осмотр извлекаемой части изделия на предмет отсутствия механических повреждений.

Необходимо проверить целостность лакокрасочного покрытия корпуса, проверить комплектность составных частей изделия по сопроводительной документации.

Произвести контроль смонтированных сигнальных цепей и цепей питания на отсутствие короткого замыкания между контактами контроллера: GND  $u + 12 B$ .

При необходимости установить программное обеспечение «Конфигуратор для STS-408, STS-409, STS-410», на компьютер в соответствии с требованиями и рекомендациями, изложенными в «Руководстве пользователя».

<span id="page-9-1"></span>2.2.4 Монтаж изделия

2.2.4.1 Общие указания

Монтаж изделия производить на сухом хорошо освещенном месте в ясную погоду. Не допускается производить монтаж в сильно ветреную погоду, а также при повышенной запыленности и присутствии конденсата на частях изделия.

Монтаж и подключение изделия следует выполнять согласно прилагаемой к контроллеру документации.

Корпус изделия крепится на любой ровной, плоской поверхности при помощи 4х самонарезающих винтов. Винты не входят в комплект поставки.

После установки изделия, необходимо произвести подключение электропитания изделия. Электропитание изделия может осуществляться либо от внешнего источника питания, либо от резервного источника питания (Источник резервного питания (АКБ) не входит в комплект поставки).

При монтаже изделия следует помнить, что все виды работ необходимо проводить, строго соблюдая требования безопасности. Не допускается присутствие на участке проведения монтажа лиц, не допущенных к работе.

## Схема подключения контроллера STS-408К показана на рисунке [1.](#page-10-0)

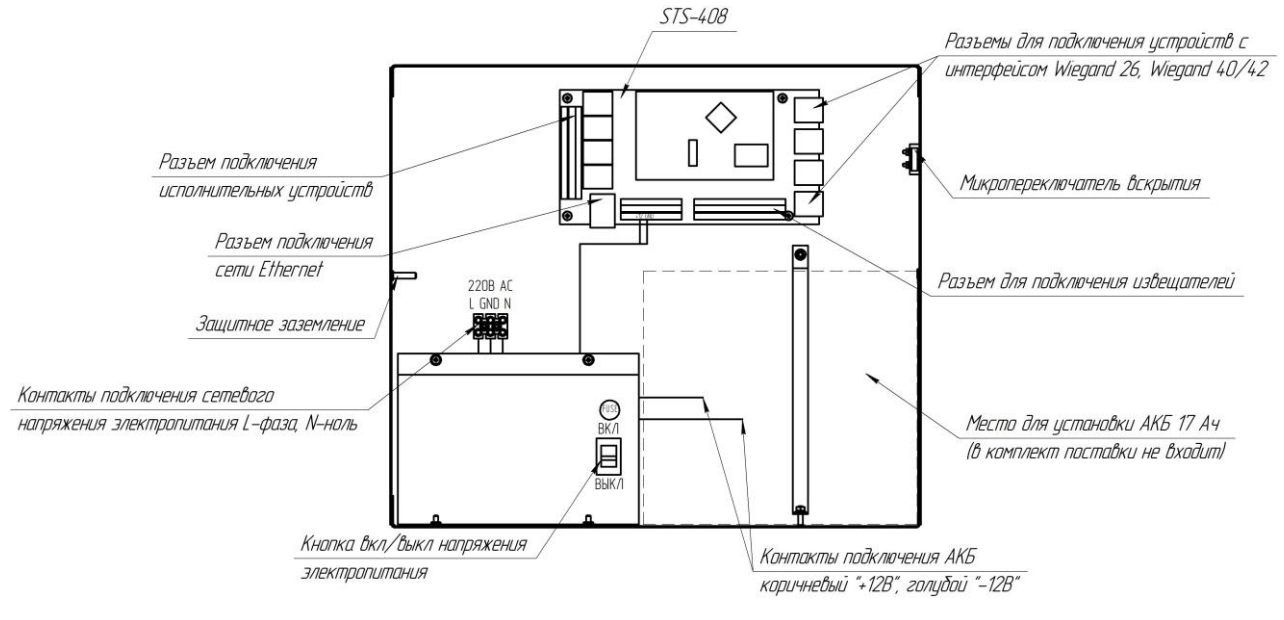

Рисунок 1

## <span id="page-10-0"></span>Типовая схема подключения контроллера STS-408 на рисунке [2.](#page-10-1)

Гчитыватель STS-705

<span id="page-10-1"></span>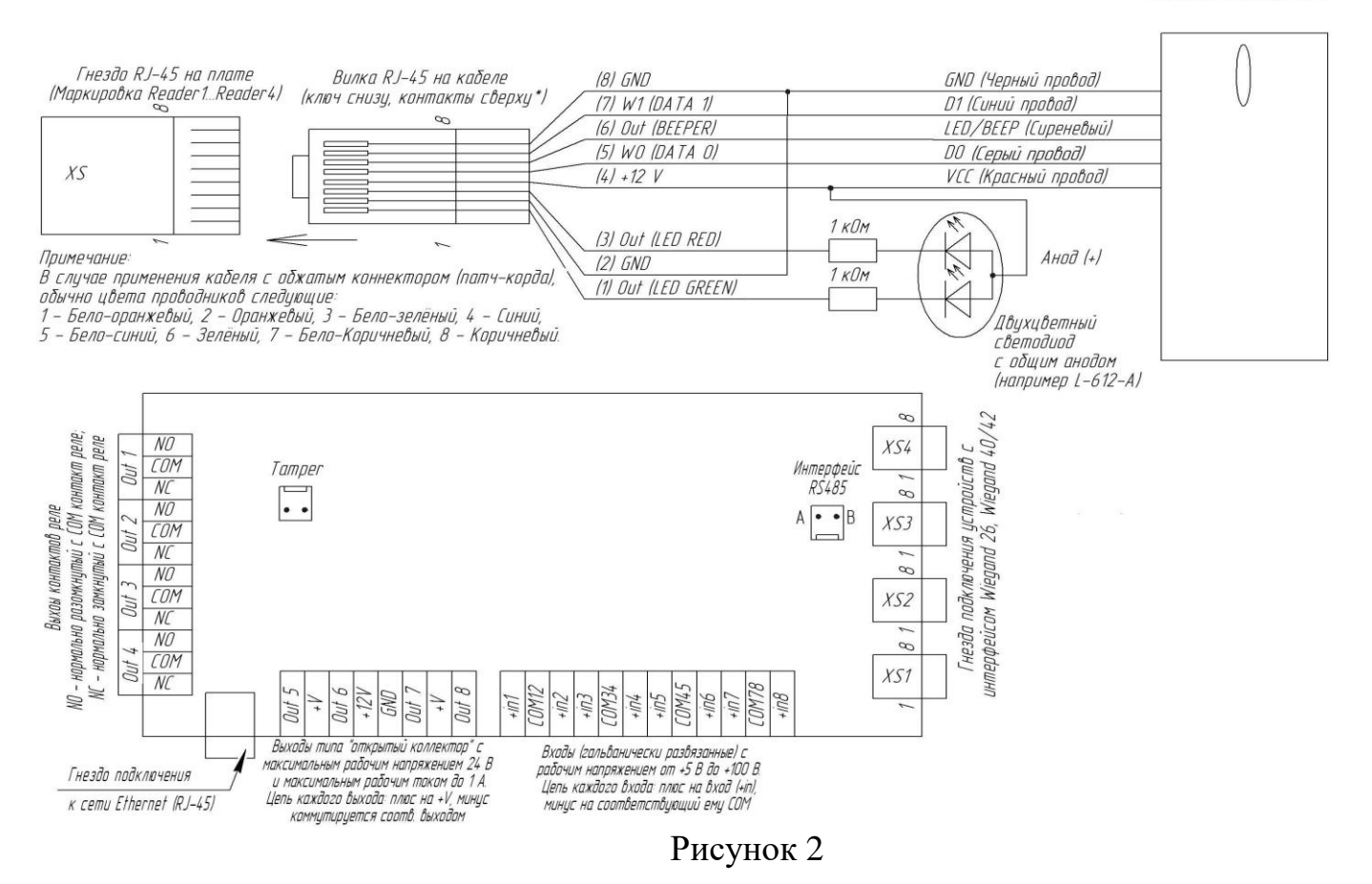

2.2.4.2 Требования к монтажу изделия

При монтаже изделия необходимо выполнить следующие требования:

- обеспечить свободный доступ к электрическим соединителям изделия;

- минимальный радиус изгиба кабелей, идущих к/от изделия, должен быть не менее 4 внешних диаметров, а для 4-парных кабелей на основе неэкранированной витой пары проводников (UTP), согласно ГОСТ Р 53246-2008.

2.2.4.3 Порядок монтажа изделия

Монтаж проводить в следующем порядке:

– подготовить место крепления изделия;

– установить контроллер посредством крепежных элементов;

– завести провода (кабели) внутрь корпуса через предусмотренные отверстия;

– установить в контроллер аккумуляторные батареи;

– произвести подключение контроллера в соответствии с эксплуатационной документацией.

2.2.4.4 Перечень возможных неисправностей

Перечень возможных неисправностей изделия в процессе его подготовки и рекомендации по действиям при их возникновении приведены в таблице 7 настоящего Руководства.

<span id="page-11-0"></span>2.3 Использование изделия

2.3.1 Подключение и настройка контроллера

<span id="page-11-1"></span>Подключить контроллер в соответствии с эксплуатационной документацией на него.

В сетевых настройках ПК присвоить IP-адрес, маску подсети. На ПК установить конфигуратор STS-408, STS-409, STS-410» (конфигуратор входит в специальное программное обеспечение производства Стилсофт). Включить питание. Запустить на ПК «Конфигуратор STS-408, STS-409, STS-410».

## 2.3.1.1 Установка прошивки конфигуратора контроллера

После запуска конфигуратора на экран будет выведено окно (рисунок [3\)](#page-12-0).

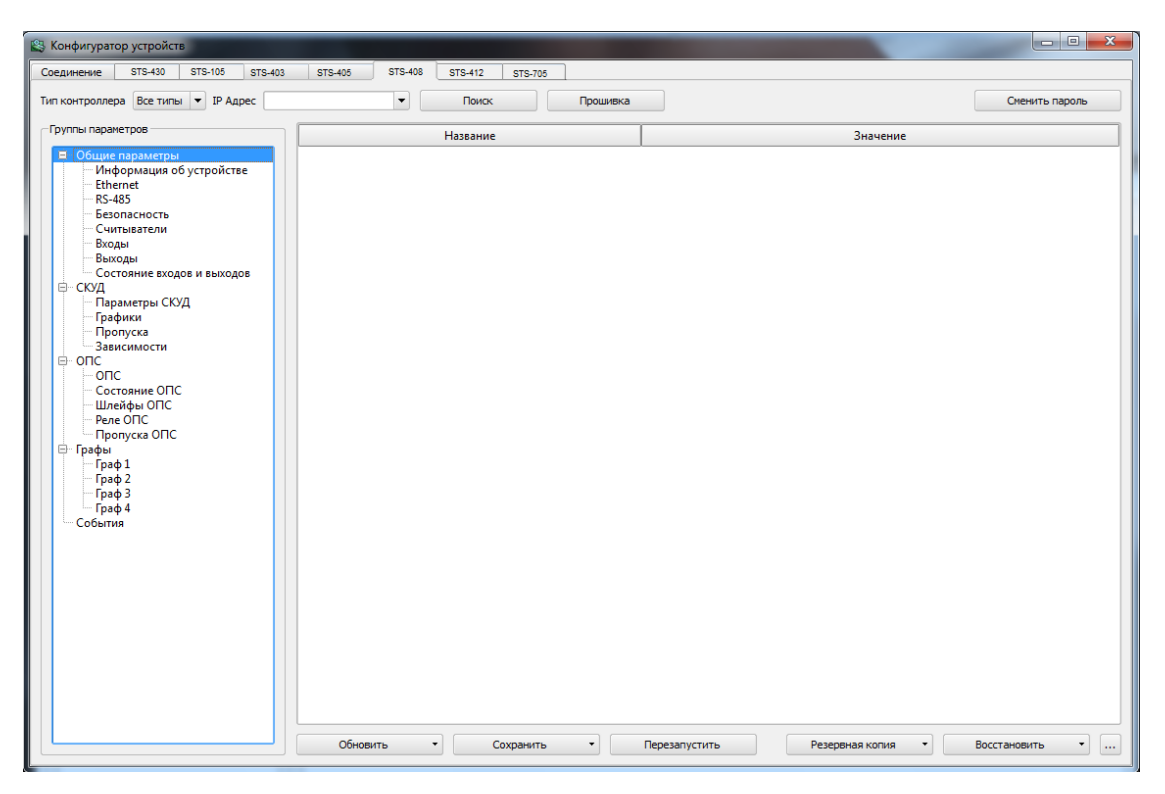

Рисунок 3

<span id="page-12-0"></span>На верхней панели окна расположены следующие кнопки:

 «Прошивка» - данная кнопка предназначена для запуска прошивки контроллера;

«Поиск» - при нажатии кнопки производится поиск контроллеров.

Если при нажатии кнопки «Поиск» конфигуратор обнаружит два, и более контроллеров, то для выбора нужного вам контроллера нажмите на стрелку, расположенную слева от кнопки «Поиск». В выпадающем меню выберите контроллер с необходимым IP-адресом (рисунок [4\)](#page-13-0).

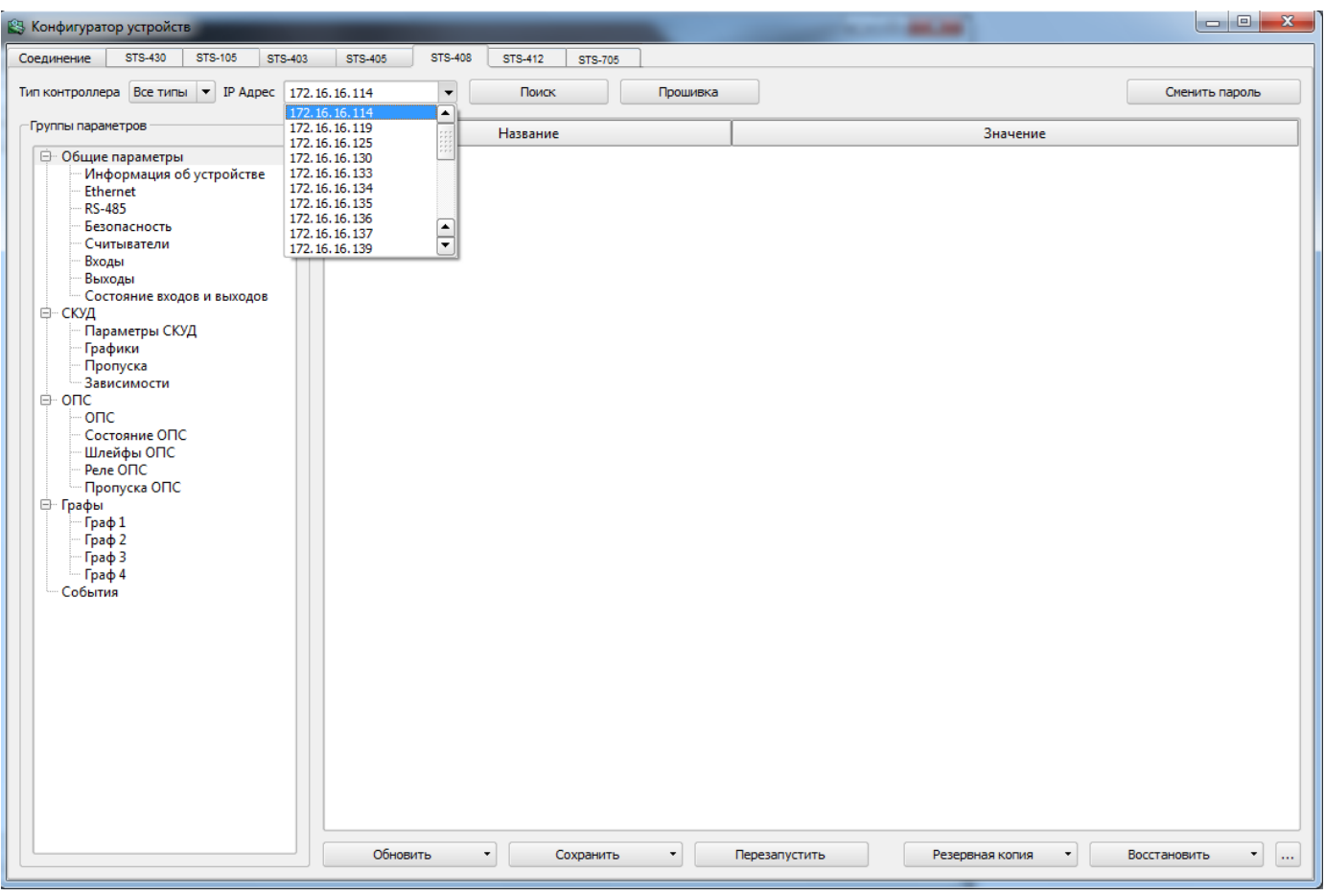

Рисунок 4

<span id="page-13-0"></span>В левой области окна расположены группы параметров контроллера. Для раскрытия какой-либо группы нажмите на кнопку раскрытия дерева ( $\Box$ , слева от строки имени).

В правой области окна будет открываться информация, при выборе того или иного параметра.

На нижней панели окна представлены кнопки, где:

 «Перезапустить» – данная кнопка выполняет программную перезагрузку контроллера;

 «Сохранить» – данная кнопка позволяет сохранить изменения во все группы контроллера в любое поле из текущей выделенной группы или в текущую выделенную группу в левом параметре настроек (рисунок [5\)](#page-14-0);

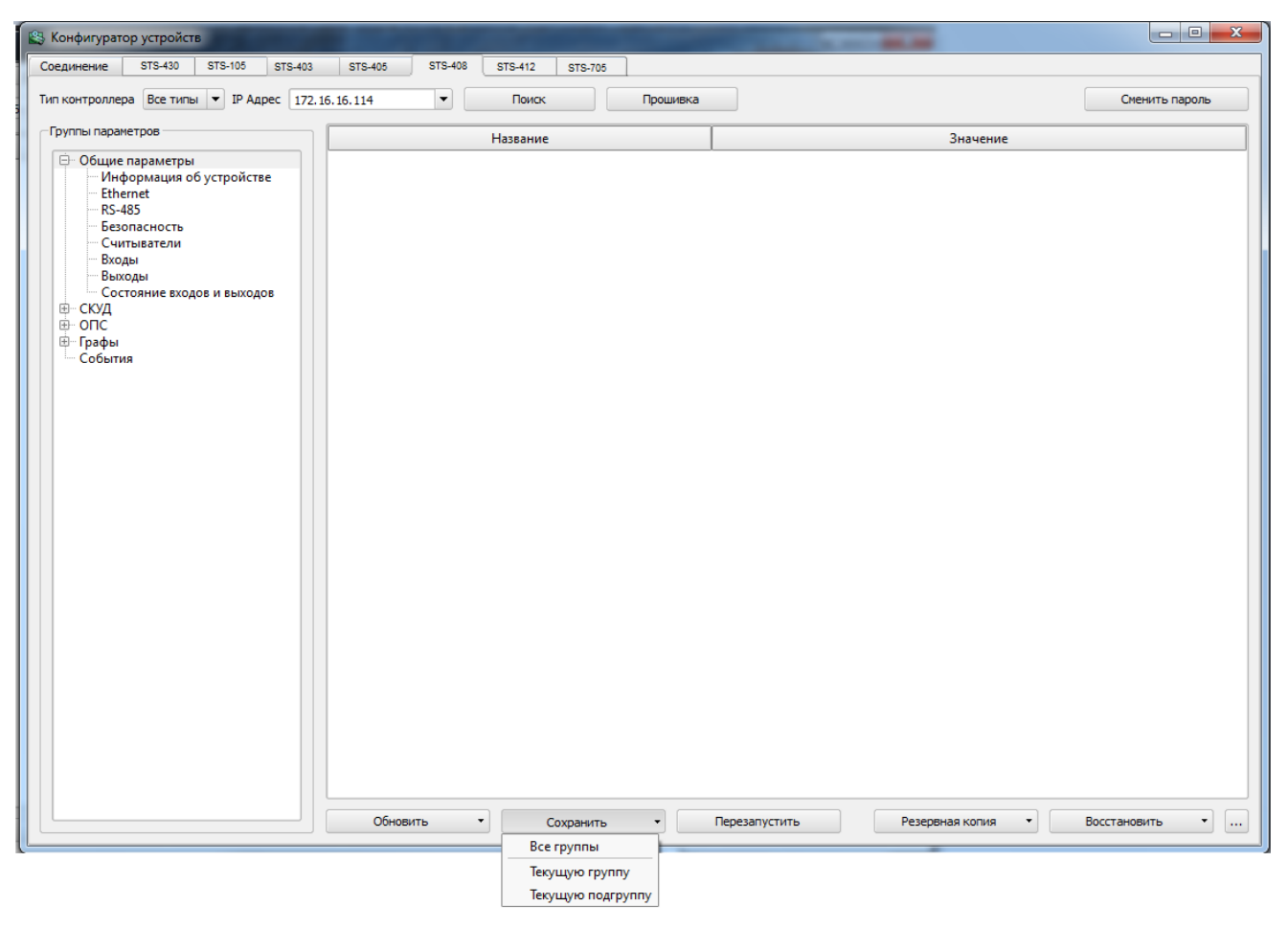

Рисунок 5

<span id="page-14-0"></span> «Обновить» – данная кнопка позволяет выгрузить из контроллера данные всей группы, текущей выделенной группы или текущей выделенной подгруппы, а так же базу данных СКУД и журнал событий (рисунок [6\)](#page-15-0);

 «Резервная копия» – позволяет сохранить редактируемую конфигурацию или базу данных контроллера (все параметры и графы) в виде отдельного файла в указываемом пользователем месте на жестком диске (рисунок [7\)](#page-15-1);

 «Восстановить» – позволяет восстановить ранее сохраненную типовую конфигурацию или базу данных для последующего использования.

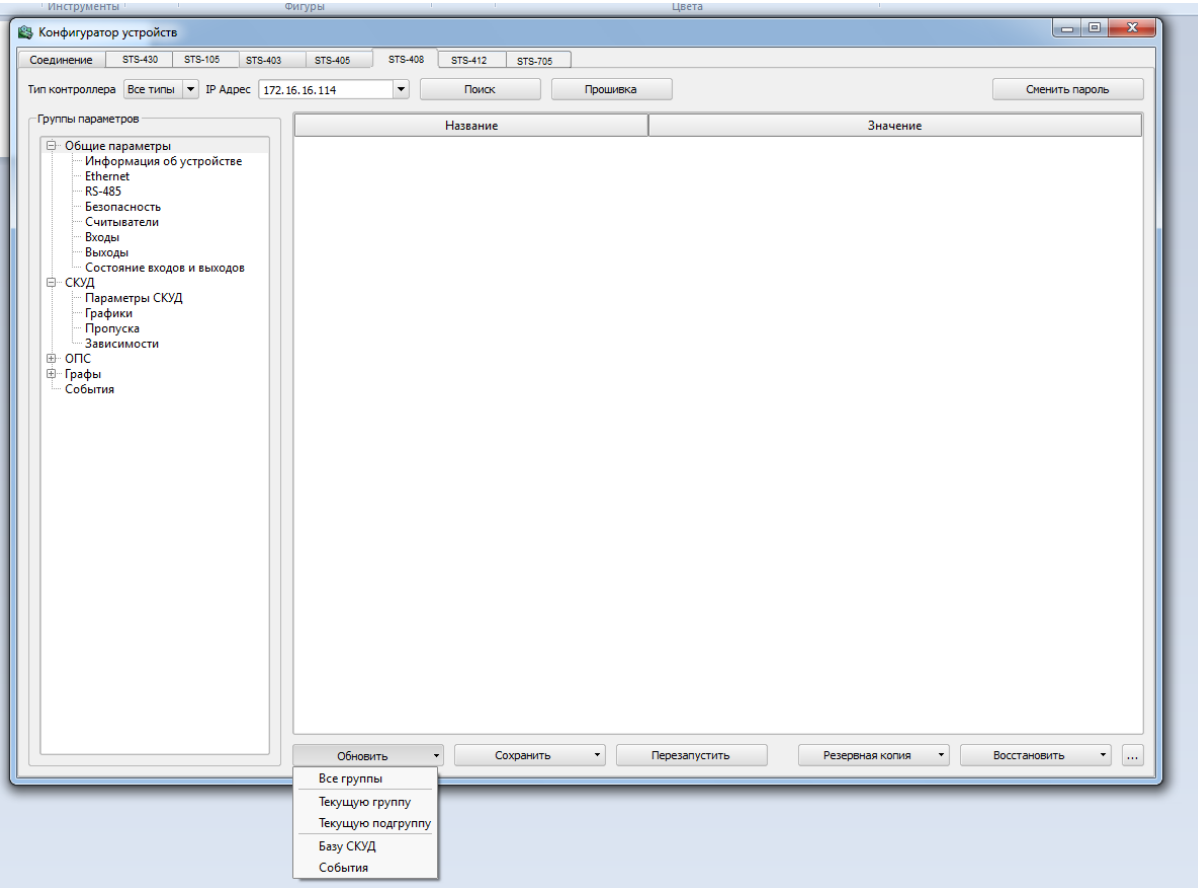

<span id="page-15-1"></span><span id="page-15-0"></span>Рисунок 6

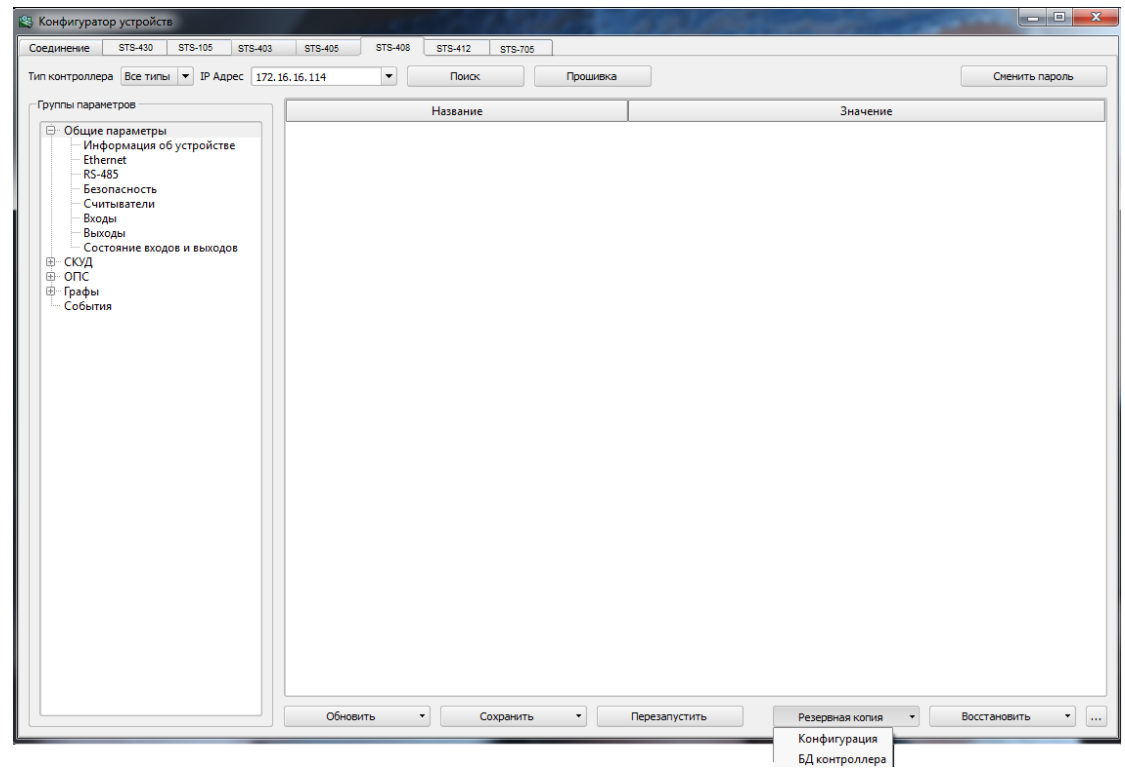

Рисунок 7

Кнопка позволяет открыть «Журнал обмена данными с контроллером», в котором фиксируются события обмена данными (рисунок [8\)](#page-16-0).

| Журнал обмена данными с контроллером                                                                                                    |  |
|----------------------------------------------------------------------------------------------------|--|
| Результаты чтения данных из контроллера:<br>Авторизации прошла успешно<br>Группа "1. Информация об устройстве", подгруппа "1. Версия устройства (только чтение)" получк  <br>Группа "1. Информация об устройстве", подгруппа "2. Версии модулей (только чтение)" получена<br>Группа "1. Информация об устройстве", подгруппа "3. Состояние аппаратных джамперов (только<br>Группа "1. Информация об устройстве", подгруппа "4. Состояние контроллера (только чтение)" п<br>Группа "1. Информация об устройстве", подгруппа "5. Время" получена успешно<br>Группа "2. Сетевые параметры", подгруппа "1. Ethernet параметры контроллера" получена успец<br>Группа "2. Сетевые параметры", подгруппа "2. IP параметры контроллера" получена успешно<br>Группа "2. Сетевые параметры", подгруппа "3. Параметры хоста № 1" получена успешно<br>Группа "2. Сетевые параметры", подгруппа "4. Параметры хоста № 2" получена успешно-<br>Группа "2. Сетевые параметры", подгруппа "5. Параметры хоста № 3" получена успешно<br>Группа "2. Сетевые параметры", подгруппа "6. Параметры хоста № 4" получена успешно |  |
|                                                                                                    |  |

Рисунок 8

<span id="page-16-0"></span>Далее необходимо произвести настройки групп параметров контроллера.

2.3.1.2 Чтение данных из контроллера

Для того чтобы прочесть (обновить) данные из контроллера на нижней панели окна конфигуратора предусмотрена кнопка – «Обновить».

В контроллере имеются две конфигурации – рабочая и редактируемая. Кнопка «Обновить» позволяет получить параметры редактируемой конфигурации. При нажатии данной кнопки открывается меню, где Вы можете выбрать пункт «Обновления» (рисунок 5), а именно:

 «Все группы» – обновление абсолютно всех данных конфигуратора, кроме пропусков и графиков;

«Текущую группу» – обновление текущей группы параметров;

- «Текущую подгруппу» обновление текущей подгруппы параметров;
- «База СКУД» обновление пропусков;

«События» – обновление событий.

2.3.1.3 Запись данных в контроллер

<span id="page-16-1"></span>Для того чтобы сохранить данные в контроллере нажмите кнопку «Сохранить», расположенную на нижней панели конфигуратора, при этом откроется меню (рисунок 4), где Вы можете выбрать пункт записи.

Теперь, в открывшемся списке, выберите необходимый пункт записи, где:

- «Все группы» сохранение всех групп в контроллер;
- «Текущую группу» сохранение текущей группы параметров;
- «Текущую подгруппу» сохранение текущей подгруппы параметров.

ВНИМАНИЕ: ПОСЛЕ ТОГО, КАК ВЫ ВЫБЕРИТЕ ПУНКТ ЗАПИСИ, ОБЯЗАТЕЛЬНО НАЖМИТЕ КНОПКУ «ПЕРЕЗАПУСТИТЬ», КОТОРАЯ ПОЗВОЛЯЕТ СОХРАНИТЬ РЕДАКТИРУЕМУЮ КОНФИГУРАЦИЮ В РАБОЧУЮ, ЗАПИСЫВАЕТ ЕЕ В ЭНЕРГОНЕЗАВИСИМУЮ ПАМЯТЬ И ПЕРЕЗАПУСКАЕТ КОНТРОЛЛЕР ДЛЯ ВСТУПЛЕНИЯ НОВЫХ ПАРАМЕТРОВ В СИЛУ.

Выполните поиск контроллеров. Для этого нажмите на кнопку «Поиск» или если IP адрес контроллера известен, то можно набрать его в поле «IP адрес» и обновить данные из контроллера.

Далее, произведите настройки групп параметров контроллера.

2.3.1.4 Группа «общие параметры»

2.3.1.4.1 Подгруппа «Информация об устройстве».

Данная группа предназначена для отображения информации о версии микропрограммы контроллера, отображения состояния аппаратных джамперов, состояние контроллера, состояние выходов и входов, текущее время контроллера тестирования работоспособности контроллера, чтения состояния его входов и т.д.

В списке «Входы» (рисунок [9\)](#page-18-0) отражена информация о состоянии входов, которая отобразится после нажатия на кнопку «Получить состояние» или кнопку «Автообновление». Данная информация предназначена только для чтения.

| Группы параметров            |                                                     |                     |
|------------------------------|-----------------------------------------------------|---------------------|
| ⊕ Общие параметры            | Название                                            | Значение            |
|                              | - 1. Информация об устройстве                       |                     |
| Информация об устройстве     | □ 1. Версия устройства (только чтение)              |                     |
| Ethernet                     | Текстовое название устройства                       | STS-408v2 SCUD&OS   |
| RS-485<br>Безопасность       | Версия бутлоадера                                   | BOOT408 05.05.12    |
| Считыватели                  | Версия прошивки                                     | FIRM408 12.01.15    |
| Входы                        | • 2. Версии модулей (только чтение)                 |                     |
| Выходы                       | Модуль 1                                            | System 02.12.14     |
| Состояние входов и выходов   | Модуль 2                                            | Ethernet 02.12.14   |
| Параметры СКУД               | Модуль 3                                            | Inputs 02.12.14     |
| Графики                      | Модуль 4                                            | Wiegand 02.12.14    |
| Пропуска                     | Модуль 5                                            | RS-485 02.12.14     |
| <b>Зависимости</b>           | Модуль б                                            | PassDB 02.12.14     |
|                              | Модуль 7                                            | EventDB 02.12.14    |
|                              | Модуль 8                                            | SCUD 02.12.14       |
| Состояние ОПС<br>Шлейфы ОПС  | Модуль 9                                            | OPS<br>02.12.14     |
| Pene OFIC                    | Модуль 10                                           | Graf 02.12.14       |
| Пропуска ОПС                 | □ 3. Состояние аппаратных джамперов (только чтение) |                     |
|                              | Джампер «DEF»                                       |                     |
| ≒ Пр.<br>≒ Графы<br>— Граф 1 | Джампер «WP»                                        |                     |
| $-$ Граф 2                   | Джампер «PRG»                                       |                     |
| $-$ Граф З<br>$-$ Граф 4     | • 4. Состояние контроллера (только чтение)          |                     |
| События                      | «Время недостоверно»                                | n                   |
|                              | «Прошивка заменена»                                 |                     |
|                              | «Сбой часов»                                        |                     |
|                              | «Сбой флеш-памяти»                                  | $\Box$              |
|                              |                                                     |                     |
|                              | «Сброс графов»                                      |                     |
|                              | «Сброс пропусков и их связей»                       |                     |
|                              | «Сброс графиков доступа»                            |                     |
|                              | «Сброс праздников»                                  |                     |
|                              | «Сброс событий»                                     |                     |
|                              | «Сброс МАС-адреса»                                  |                     |
|                              | «Сброс IP-параметров»                               |                     |
|                              | «Сброс параметров удаленных хостов»                 |                     |
|                              | «Сброс параметров безопасности»                     |                     |
|                              | «Сброс параметров считывателей»                     |                     |
|                              | «Сброс параметров основных входов»                  |                     |
|                              | «Сброс параметров дополнительных входов»            |                     |
|                              | «Сброс параметров СКУД»                             | $\Box$              |
|                              | «Сброс параметров ОПС»                              |                     |
|                              | $=$ 5. Время                                        |                     |
|                              | Текущее время                                       | 04.08.2016 15:22:05 |

Рисунок 9

<span id="page-18-0"></span>Кнопка «Получить состояние входов» (рисунок [10\)](#page-19-0) предназначена для чтения состояний входов контроллера, которые отобразятся в поле «Входы».

Кнопка «Автообновление» (рисунок [10\)](#page-19-0) позволяет включить или выключить автоматическое обновление состояния входов контроллера.

Для того чтобы в поле «Входы Wiegand» получить код проксимити-карты, поднесите карту к считывателю и не позже чем через 10 сек. нажмите на кнопку «Получить карту», напротив считывателя к которому подносили карту. Код карты отобразится в поле соответствующего считывателя.

| Соединение STS-430 STS-105 STS-403                                    |                                  | STS-408<br>STS-412 STS-705                           |                                             |                                          |                            |              |                  |                                  |              |              |              |              |              |              |              |                                                                                            |
|-----------------------------------------------------------------------|----------------------------------|------------------------------------------------------|---------------------------------------------|------------------------------------------|----------------------------|--------------|------------------|----------------------------------|--------------|--------------|--------------|--------------|--------------|--------------|--------------|--------------------------------------------------------------------------------------------|
| Тип контроллера Все типы • IP Адрес 172.16.16.114                     | STS-405                          | $\cdot$<br>Поиск                                     | Прошивка                                    |                                          |                            |              |                  |                                  |              |              |              |              |              |              |              | Сменить пароль                                                                             |
| Пруппы параметров                                                     | Входы                            |                                                      |                                             |                                          |                            |              |                  |                                  |              |              |              |              |              |              |              |                                                                                            |
| ⊜- Общие параметры                                                    | Вход                             | Режим                                                | Состояние                                   | Описание                                 |                            |              |                  |                                  |              |              |              |              |              |              |              |                                                                                            |
| Информация об устройстве<br>Ethernet                                  | $\mathbf{1}$                     | «Отключен»                                           | «Неопределено»                              | «Неопределено»                           |                            |              |                  |                                  |              |              |              |              |              |              |              |                                                                                            |
| RS-485<br>Безопасность                                                | $\overline{2}$                   | «Отключен»                                           | «Неопределено»                              | «Неопределено»                           |                            |              |                  |                                  |              |              |              |              |              |              |              |                                                                                            |
| Считыватели<br>Входы                                                  | $\overline{\mathbf{3}}$          | «Отключен»                                           | «Неопределено»                              | «Неопределено»                           |                            |              |                  |                                  |              |              |              |              |              |              |              |                                                                                            |
| Выходы<br>Состояние входов и выходов                                  | $\sim$                           | «Отключен»                                           | «Неопределено»                              | «Неопределено»                           |                            |              |                  |                                  |              |              |              |              |              |              |              |                                                                                            |
| ⊜ скуд<br>Параметры СКУД                                              | $\overline{\phantom{0}}$         | «Отключен»                                           | «Неопределено»                              | «Неопределено»                           |                            |              |                  |                                  |              |              |              |              |              |              |              |                                                                                            |
| Графики<br>Пропуска                                                   | 6                                | «Отключен»                                           | «Неопределено»                              | «Неопределено»                           |                            |              |                  |                                  |              |              |              |              |              |              |              |                                                                                            |
| <b>Зависимости</b><br>$\mathsf{B}\cdot\mathsf{O}\mathsf{H}\mathsf{C}$ | $\overline{7}$                   | «Отключен»                                           | «Неопределено»                              | «Неопределено»                           |                            |              |                  |                                  |              |              |              |              |              |              |              |                                                                                            |
| <b>ONC</b><br>Состояние ОПС<br>- Шлейфы ОПС                           | $\mathbf{8}$                     | «Отключен»                                           | «Неопределено»                              | «Неопределено»                           |                            |              |                  |                                  |              |              |              |              |              |              |              |                                                                                            |
|                                                                       |                                  |                                                      |                                             |                                          |                            |              |                  |                                  |              |              |              |              |              |              |              |                                                                                            |
|                                                                       |                                  |                                                      |                                             |                                          |                            |              |                  |                                  |              |              |              |              |              |              |              |                                                                                            |
|                                                                       |                                  |                                                      |                                             |                                          |                            |              |                  |                                  |              |              |              |              |              |              |              | Получить состояние   Автообновление (вкл)                                                  |
|                                                                       | Выходы<br>$\mathbf{1}$<br>$\Box$ | 2 <sup>7</sup><br>3 <sup>°</sup><br>$\Box$<br>$\Box$ | $5 -$<br>4 <sup>1</sup><br>$\Box$<br>$\Box$ | -6<br>$\overline{7}$<br>$\Box$<br>$\Box$ | 8<br>9<br>$\Box$<br>$\Box$ | 10<br>$\Box$ | $11\,$<br>$\Box$ | $12\,$<br>13<br>$\Box$<br>$\Box$ | 14<br>$\Box$ | 15<br>$\Box$ | 16<br>$\Box$ | 17<br>$\Box$ | 18<br>$\Box$ | 19<br>$\Box$ | 20<br>$\Box$ |                                                                                            |
|                                                                       | <b>B</b> ходы Wiegand            |                                                      |                                             |                                          |                            |              |                  |                                  |              |              |              |              |              |              |              |                                                                                            |
|                                                                       | Считыватель 1                    |                                                      |                                             |                                          |                            |              |                  |                                  |              |              |              |              |              |              |              |                                                                                            |
|                                                                       | Считыватель 2                    |                                                      |                                             |                                          |                            |              |                  |                                  |              |              |              |              |              |              |              |                                                                                            |
|                                                                       | Считыватель 3                    |                                                      |                                             |                                          |                            |              |                  |                                  |              |              |              |              |              |              |              |                                                                                            |
|                                                                       | Считыватель 4                    |                                                      |                                             |                                          |                            |              |                  |                                  |              |              |              |              |              |              |              | Получить состояние<br>Получить карту<br>Получить карту<br>Получить карту<br>Получить карту |

Рисунок 10

<span id="page-19-0"></span>Ниже, расположен список выходов контроллера (рисунок [10\)](#page-19-0). При установлении флага Вы измените состояние соответствующего выхода контроллера.

Кнопка «Получить состояние» выходов контроллера позволяет считать состояние выходов контроллера (рисунок [10\)](#page-19-0). Т.е. выходы, в которых будет стоять флаг, после нажатия на кнопку «Получить состояние», будут активны.

В центральной области расположена информация об устройстве, которая предназначена только для чтения.

2.3.1.4.2 Подгруппа «Ethernet»

Выберите подгруппу Ethernet.

В данной подгруппе возможно изменение сетевых параметров контроллера (рисунок [11\)](#page-20-0).

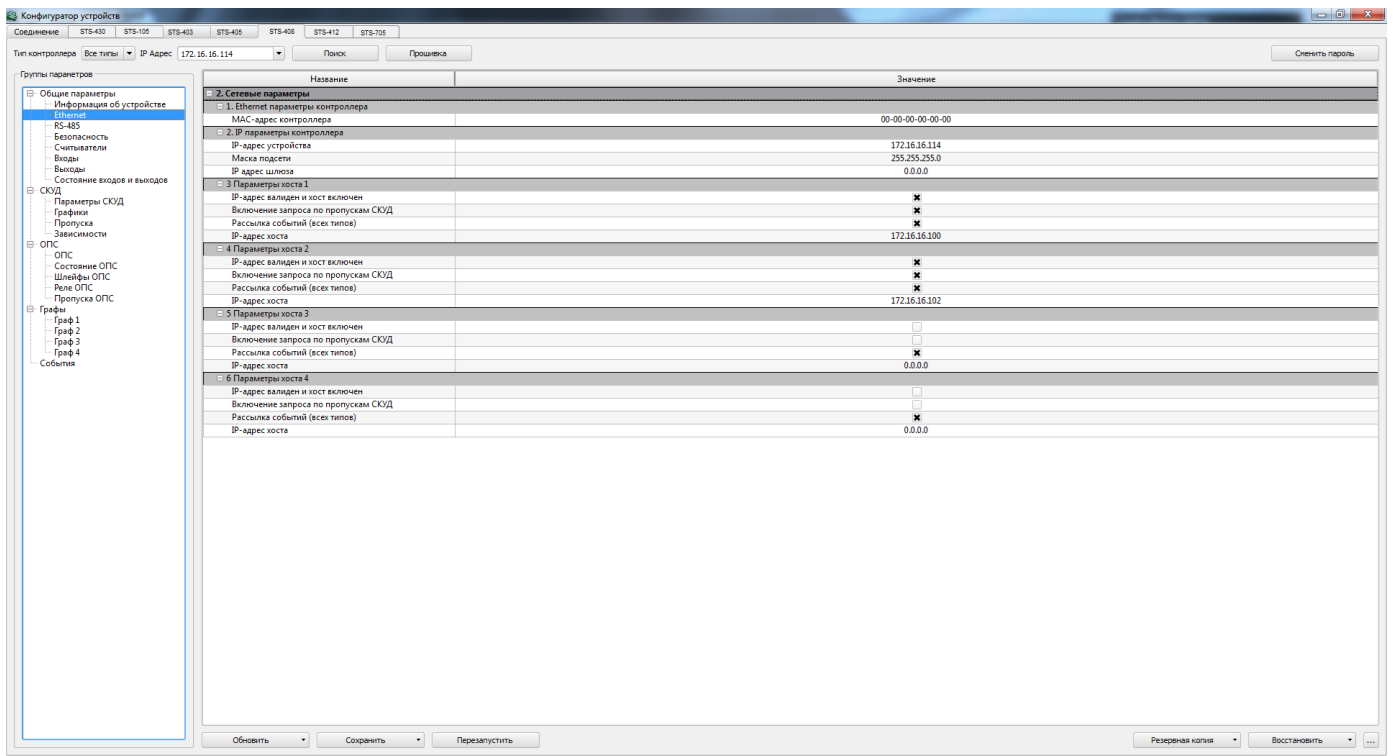

Рисунок 11

<span id="page-20-0"></span>Если необходимо, измените значение IP-адреса устройства, маску подсети и IPадрес шлюза.

MAC-адрес можно изменить только после его сброса (сброс осуществляется путём установки перемычки).

Далее, ниже, расположены настройки 4 серверов, а также алгоритмы рассылки событий разного типа. С помощью данных подпунктов Вы можете настроить 4 сервера, на которые контроллер будет выполнять рассылку сообщений всех типов.

Далее, в зависимости от функций сервера (сервер №1) и его предназначения, укажите параметры данного сервера, а именно:

 IP-адрес валиден и хост включен (если выключен, то рассылка событий на данный сервер контроллером не будет осуществляться);

включение запроса по пропускам СКУД;

рассылка событий всех типов.

2.3.1.4.3 Подгруппа RS-485

Выберите подгруппу Параметры RS-485.

В данной подгруппе возможно изменение параметров RS-485 контроллера (рисунок [12\)](#page-21-0).

| <b>В Конфигуратор устройств</b>                           |                                                                               |                                                                                                    |
|-----------------------------------------------------------|-------------------------------------------------------------------------------|----------------------------------------------------------------------------------------------------|
| Соединение STS-430 STS-105 STS-403 STS-405                | STS-408<br>STS-412 STS-705                                                    |                                                                                                    |
| Тип контроллера   Все типы   •   IP Адрес   172.16.16.114 | $\overline{\phantom{a}}$<br>Поиск<br>Прошивка                                 | Сменить пароль                                                                                              |
| Группы параметров                                         | Название                                                                      | Значение                                                                                                    |
| - Общие параметры                                         | $-$ 3. Параметры RS-485                                                       |                                                                                                    |
| Информация об устройстве                                  | □ 1. Общие                                                                    |                                                                                                    |
| <b>Ethernet</b>                                           | Режим работы                                                                  | «RS-485 <-> Ethernet»                                                                                       |
| RS-485<br>Безопасность                                    | Скорость работы                                                               | «Отключен»<br>«RS-485 <-> Ethernet                                                                          |
| - Считыватели                                             | - 2. Параметры маршрутизации                                                  |                                                                                                    |
| Входы                                                     | Режим маршрутизации                                                           | «Картоприемник»                                                                                             |
| Выходы                                                    | Порт маршрутизации                                                            | «Проксимити-считыватель»<br>«Кодонаборная панель СТС-708 ver.2»                                             |
| Состояние входов и выходов                                | Игнорировать широковещательные запросы                                        | «Модуль расширения СТС-410»                                                                                 |
| ⊜-скуд<br>Параметры СКУД                                  | - 1.3. Параметры хоста                                                        | «STS-705M + CTC-715»                                                                                        |
| - Графики                                                 | Работать только с этим IP-адресом                                             |                                                                                                    |
| <b>Пропуска</b>                                           | <b>IP-адрес хоста</b>                                                         | 0.0.0.0                                                                                                    |
| - Зависимости                                             | Работать только с этим портом                                                 |                                                                                                    |
| $\mathbf{B}$ onc                                          | Порт хоста                                                                    | $\overline{0}$                                                                                              |
| $-$ ONC                                                   | Работать только с этим МАС-адресом                                            |                                                                                                    |
| Состояние ОПС                                             | МАС-адрес хоста                                                               | $00 - 00 - 00 - 00 - 00 - 00$                                                                               |
| - Шлейфы ОПС<br>Pene OnC                                  |                                                                               |                                                                                                    |
|                                                           |                                                                               |                                                                                                    |
|                                                           | Обновить<br>$\overline{\phantom{a}}$<br>Сохранить<br>$\overline{\phantom{a}}$ | Перезапустить<br>Резервная копия -<br>Восстановить<br>$\mathcal{A}=\left\{ \mathcal{A},\mathcal{A}\right\}$ |

Рисунок 12

<span id="page-21-0"></span>Выберите режим работы:

«Отключено» – режим, в котором RS-485 отключен;

 «RS-485<->Ethernet» – режим, в котором контроллер работает как конвертер интерфейса;

 «Картоприемник» – режим, в котором контроллер осуществляет обмен с картоприемником по интерфейсу RS-485;

 «Проксимити-считыватель» – режим для обмена данными с проксимитисчитывателем по интерфейсу RS-485.;

 «Кодонаборная панель STS-708» – режим для обмена данными с коданаборной панелью STS-708 по интерфейсу RS-485;

 «Модуль расширения STS-410» –режим для обмена данными с модулем расширения STS-410 по интерфейсу RS-485;

 «STS-705M+STS-715» – режим для обмена данными с STS-705M и с STS-715 через RS-485.

Параметр «скорость работы» позволяет выбрать необходимую скорость передачи данных.

2.3.1.4.4 Подгруппа Безопасность

В данном подгруппе пользователю представлена возможность установить пароль для конфигурирования и прошивки контроллера (рисунок [13\)](#page-22-0).

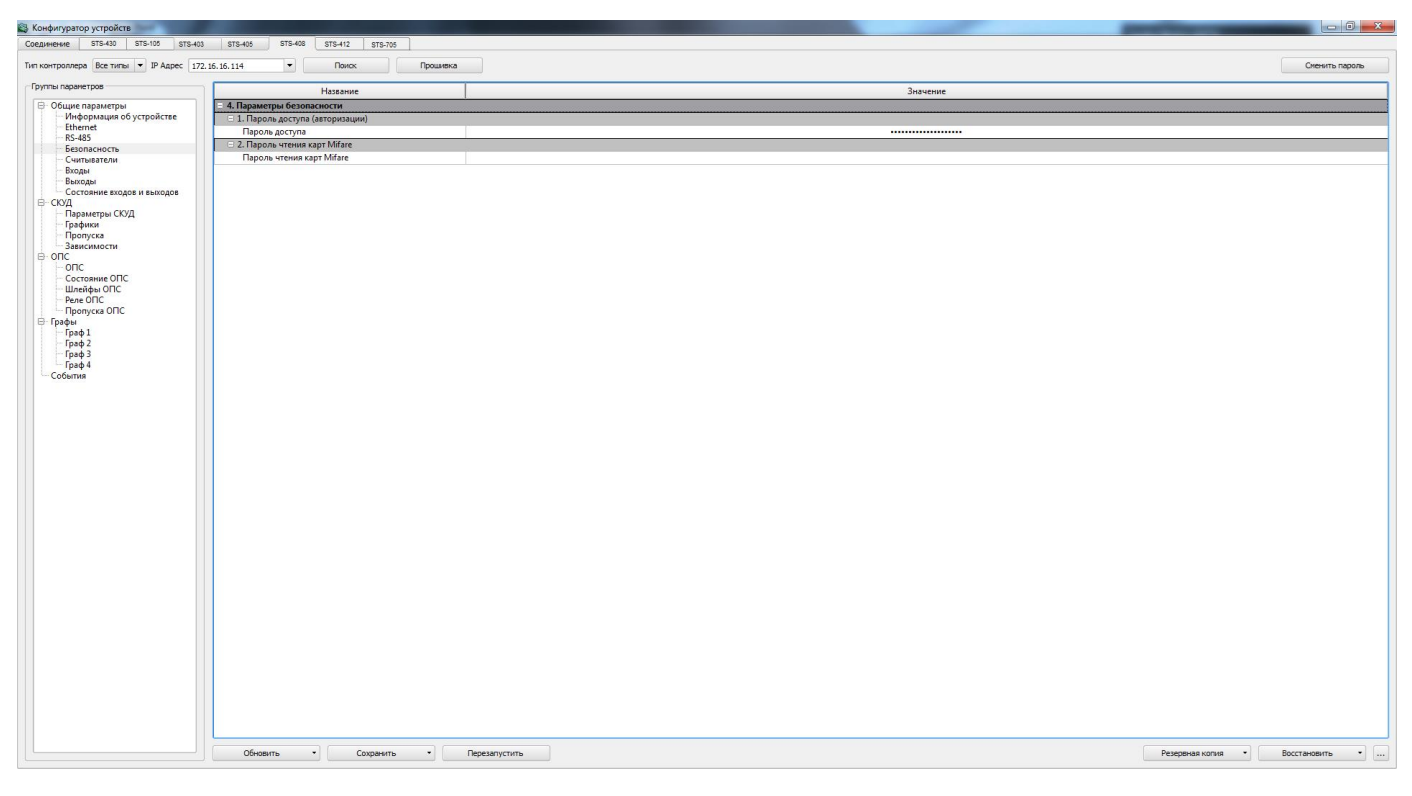

Рисунок 13

<span id="page-22-0"></span>Введите пароль в одноимённом поле в подпункте «Пароль доступа (авторизации)» и нажмите кнопку «Сохранить» для сохранения параметров в контроллере.

## 2.3.1.4.5 Подгруппа Считыватели

Перейдите в подгруппу настроек «Параметры считывателей». В данной подгруппе выполните настройку входов считывателей (рисунок [14\)](#page-23-0):

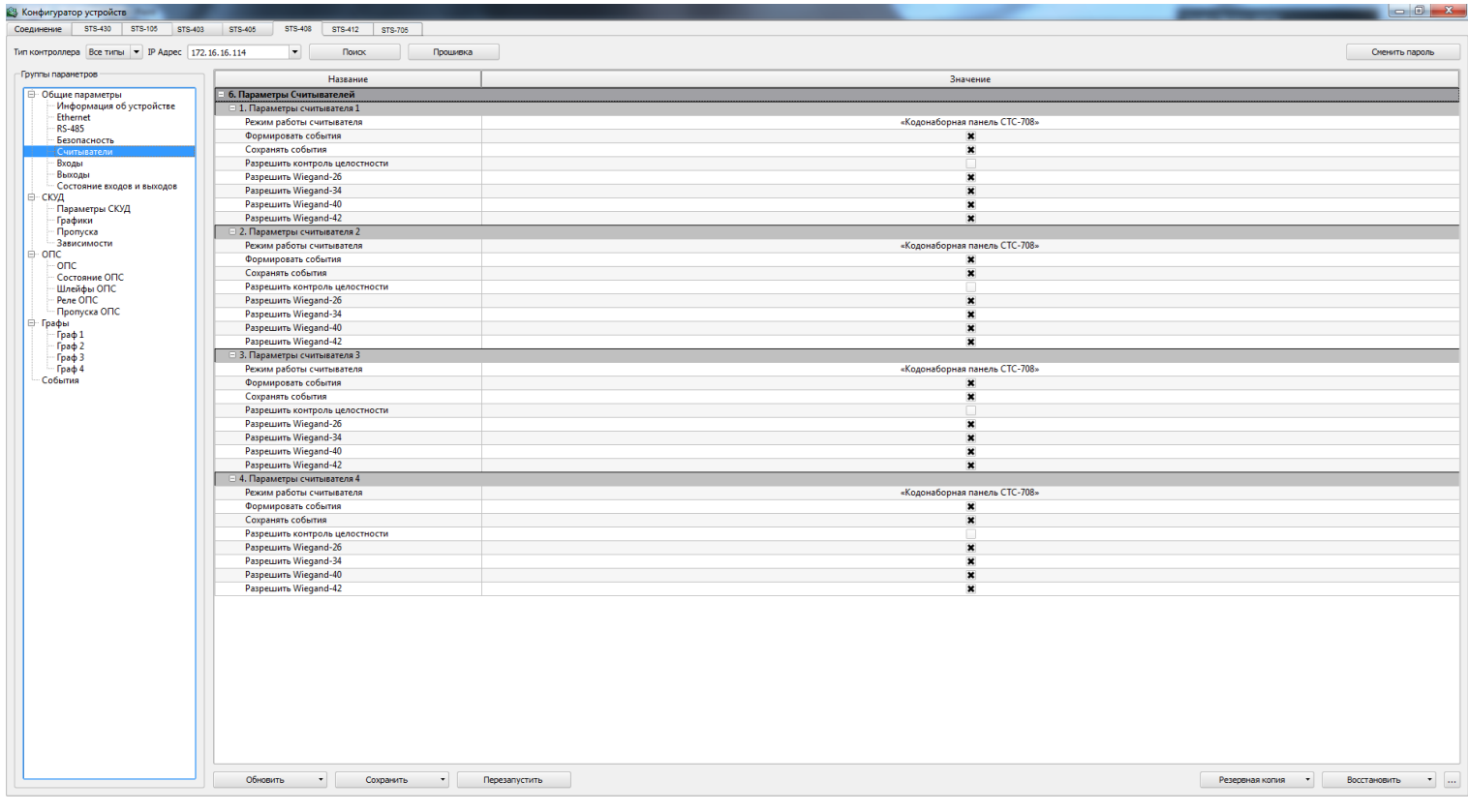

Рисунок 14

<span id="page-23-0"></span>«Режим работы считывателей» – укажите режим, по которому будет осуществляться работа считывателей. Для этого нажмите на стрелку справа от поля подпункта и в выпадающем меню укажите один из трёх режимов работы:

«Отключен» – выход считывателя не задействован;

 «Считыватель Wiegand» – режим работы, при котором используется интерфейс Wiegand между устройством чтения идентификатора (карточки) и контроллером;

 – «Кодонаборная панель STS-708» – режим работы контроллера с кодонаборной панелью STS- 708.

«Формировать события» – при установлении флага в данном параметре система будет формировать события;

«Сохранять события» – позволяет сохранять все сгенерированные события. В том случае, если была потеряна связь с контроллером или произошёл сбой питания системы, события будут сохраняться в энергонезависимой памяти контроллера;

«Разрешить контроль целостности» – позволит игнорировать повреждённые коды проксимити карт при передаче на контроллер;

«Разрешить Wiegand-26» – установка флага в данном параметре, позволит контроллеру работать с прокси–считывателями, в которых заложен интерфейс Wiegand-26;

«Разрешить Wiegand-34» – установка флага в данном параметре, позволит контроллеру работать с прокси–считывателями, в которых заложен интерфейс Wiegand-34;

«Разрешить Wiegand-40» – установка флага в данном параметре, позволит контроллеру работать с прокси–считывателями, в которых заложен интерфейс Wiegand-40;

«Разрешить Wiegand-42» – установка флага в данном параметре, позволит контроллеру работать с прокси–считывателями, в которых заложен интерфейс Wiegand-42.

Для сохранения настроек параметров нажмите кнопку «Сохранить», см. пункт [2.3.3](#page-34-0) настоящего ТУ.

2.3.1.4.6 Подгруппа «Входы»

Выполните настройку параметров входов контроллера (рисунок [15\)](#page-24-0).

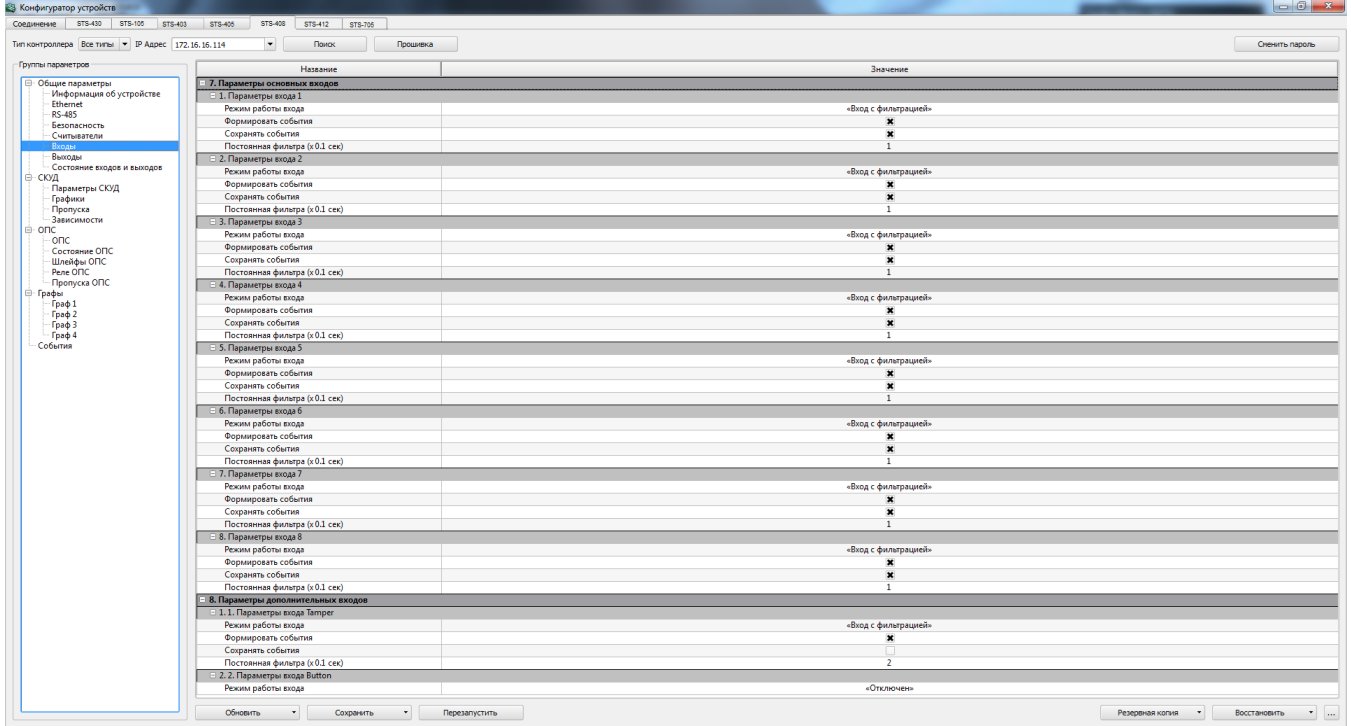

<span id="page-24-0"></span>Рисунок 15

В центральной области окна расположен список входов контроллера. Укажите «режим работы входов» контроллера. Для этого нажмите на стрелку, расположенную справа от поля. В выпадающем меню выберите необходимый режим, где:

«Отключен» – вход контроллера не задействован;

«Вход с фильтрацией» – данный режим работы входа имеет защитную функцию от помех и дребезга контактов, при замыкании/размыкании которого будут формироваться события:

Формировать события;

Сохранять события.

«Шлейф» – вход для подключения пожарных или охранных извещателей.

При выборе этого режима, так как и при выборе режима «Вход с фильтрацией» настройте параметры «Формировать события» и «Сохранять события».

Для сохранения настроек параметров нажмите кнопку «Сохранить», см. пункт [2.3.1.3](#page-16-1) настоящего руководства.

2.3.1.4.7 Подгруппа «Выходы»

В параметрах выходов укажите режим работы, где:

«Отключен» - выход контроллера не используется;

 «Реле» - общее название режима, при котором выход можно использовать для управления различными устройствами.

Далее, настройте параметры «Формировать события», «Сохранять события» (рисунок [16\)](#page-26-0).

| Тип контроллера Все типы • IP Адрес 172.16.16.114 | $\bullet$<br>Поиск<br>Процивка |                | Сменить пароль |
|---------------------------------------------------|--------------------------------|----------------|----------------|
| Группы параметров                                 | Название                       | Значение       |                |
| - Общие параметры                                 | - 4. Параметры выходов         |                |                |
| Информация об устройстве                          | □ 1. Параметры выхода 1        |                |                |
| Ethernet<br>RS-485                                | Режим работы выхода            | «Реле»         |                |
| Безопасность                                      | Формировать события            | $\pmb{\times}$ |                |
| Считыватели                                       | Сохранять события              | $\pmb{\times}$ |                |
| Входы                                             | 2. Параметры выхода 2          |                |                |
| <b>B</b> sixoa                                    | Режим работы выхода            | «Pene»         |                |
| Состояние входов и выходов<br>⊜скуд               | Формировать события            | $\star$        |                |
| Параметры СКУД                                    | Сохранять события              | $\pmb{\times}$ |                |
| Графики                                           | В. Параметры выхода 3          |                |                |
| Пропуска                                          | Режим работы выхода            | «Реле»         |                |
| <b>Зависимости</b>                                | Формировать события            | $\mathbf{x}$   |                |
|                                                   | Сохранять события              | $\pmb{\times}$ |                |
| onc                                               | □ 4. Параметры выхода 4        |                |                |
| Состояние ОПС<br>Шлейфы ОПС                       | Режим работы выхода            | «Реле»         |                |
| Pene OFIC                                         | Формировать события            | $\pmb{\times}$ |                |
| Пропуска ОПС                                      | Сохранять события              | $\pmb{\times}$ |                |
| ⊜ Графы                                           | В. Параметры выхода 5          |                |                |
| $-$ Граф $1$                                      | Режим работы выхода            | «Реле»         |                |
| Граф 2                                            |                                |                |                |
| Граф 3                                            | Формировать события            | $\pmb{\times}$ |                |
| Граф 4<br>События                                 | Сохранять события              | $\pmb{\times}$ |                |
|                                                   | 6. Параметры выхода б          |                |                |
|                                                   | Режим работы выхода            | «Реле»         |                |
|                                                   | Формировать события            | $\star$        |                |
|                                                   | Сохранять события              | ×              |                |
|                                                   | □ 7. Параметры выхода 7        |                |                |
|                                                   | Режим работы выхода            | «Pene»         |                |
|                                                   | Формировать события            | $\star$        |                |
|                                                   | Сохранять события              | $\pmb{\times}$ |                |
|                                                   | В. Параметры выхода 8          |                |                |
|                                                   | Режим работы выхода            | «Реле»         |                |
|                                                   | Формировать события            | $\pmb{\times}$ |                |
|                                                   | Сохранять события              | $\pmb{\times}$ |                |
|                                                   | □ 9. Параметры выхода 9        |                |                |
|                                                   | Режим работы выхода            | «Реле»         |                |
|                                                   | Формировать события            | $\mathbf{x}$   |                |
|                                                   | Сохранять события              | $\pmb{\times}$ |                |
|                                                   | 10. Параметры выхода 10        |                |                |
|                                                   | Режим работы выхода            | «Реле»         |                |
|                                                   | Формировать события            | n              |                |
|                                                   | Сохранять события              |                |                |
|                                                   | 11. Параметры выхода 11        |                |                |
|                                                   | Режим работы выхода            | «Реле»         |                |
|                                                   |                                |                |                |
|                                                   | Формировать события            | $\Box$         |                |
|                                                   | Сохранять события              | $\Box$         |                |
|                                                   | 12. Параметры выхода 12        |                |                |
|                                                   | Режим работы выхода            | «Реле»         |                |
|                                                   | Формировать события            | $\Box$         |                |

Рисунок 16

## <span id="page-26-0"></span>2.3.1.5 Группа СКУД

Данная группа предназначена для настройки логики работы точки доступа в автономном состоянии, настройка и управление работы считывателя, управление пропусками и графиками доступа, а также просмотр статистики по количеству событий, пропусков и графиков доступа в контроллере:

а) Параметры работы с БД:

– контроль обратного прохода;

– режим обращения к БД пропусков: Автономная работа с локальной БД (никогда не обращаемся к центральной БД); Совместная работа (Заданное время ждем ответа от центральной БД); Работа с центральной БД (ждем ответа до упора, поиск в локальной БД не осуществляем);

– таймаут запроса центральной БД меток (сек) – время поиска метки в локальной БД.

б) Текущее состояние БД:

– размер БД событий;

– номер последнего события;

– размер БД пропусков/связей (стр);

- количество страниц пропусков;
- номер последнего пропуска;
- количество страниц связей;
- номер последней связи;
- размер БД графиков (стр);

– текущее количество графиков.

Связанные пропуска (связи) – пропуска типа «человек-машина».

2.3.1.6 Группа «ОПС»

В данном контроллере не используется.

2.3.1.7 Группа «Графы»

Данная группа предназначена для настройки логики работы сценария точки доступа в виде логических элементов, связанных между собой.

Элементы графов:

1) Проксимити-считыватель – объект генерирует сигнал при считывании кода карты;

Входы:

0 - активировать объект;

1 - деактивировать объект.

Выходы:

0 - проход разрешен;

1 - проход запрещен;

2 - пропуск не разовый;

3 - пропуск разовый;

4 - произошло считывание кода карты в неактивном состоянии.

2) Реле – объект принимает сигнал на вход, затем, в зависимости от входа, на который пришел сигнал, размыкает или замыкает контакт замка, сирены или другого реле.

Входы:

0 - замок замкнут;

1 - замок разомкнут.

3) Сенсор – объект генерирует сигнал при срабатывании кнопки, датчика, оптопары, фотодатчика и т.п;

Входы:

0 - активировать объект;

1 - деактивировать объект;

2 - выдать состояние сенсора.

Выходы:

0 - контакт разомкнут;

1 - контакт замкнут;

- произошло срабатывание устройства в неактивном состоянии.

4) Шлейф сигнализации – объект генерирует сигнал при изменении состояния шлейфа сигнализации. Предварительно должны быть заданы пороги уровней и соответствующие им состояния. Каждое состояние шлейфа соответствует интервалу, ограниченному соседними порогами уровней.

Входы:

0 - активировать объект;

1 - деактивировать объект;

2 - выдать состояние шлейфа сигнализации.

Выходы:

0 - нормальное состояние шлейфа;

1 - обрыв шлейфа;

2 - короткое замыкание шлейфа;

3 - предупреждение 1-го типа;

4 - предупреждение 2-го типа;

5 - тревога;

6 - произошло срабатывание устройства в неактивном состоянии.

5) Светофор с 1 одноцветным светодиодом – объект принимает сигнал на вход, затем, в зависимости от входа, на который пришел сигнал, зажигает светодиод в определенной последовательности.

Входы:

0 - зажечь зеленый;

1 - зажечь оранжевый;

2 - зажечь красный.

6) Светофор с 1 трехцветным светодиодом – объект принимает сигнал на вход, затем, в зависимости от входа, на который пришел сигнал, зажигает светодиод в определенной последовательности.

Входы:

0 - зажечь зеленый

1 - зажечь оранжевый

2 - зажечь красный

7) Светофор с 3 одноцветными светодиодами – объект принимает сигнал на вход, затем, в зависимости от входа, на который пришел сигнал, зажигает светодиод в определенной последовательности;

Входы:

0 - зажечь зеленый;

1 - зажечь оранжевый;

2 - зажечь красный.

а) Объект "AND" – ожидает поступления сигналов на все его входы.

Входы:

0..N - входы, на которые должны поступить сигналы, где N – количество, определяемое параметром "Кол-во входов".

Выход:

0 - объект получил сигналы на все входы и сработал.

б) Объект "END" – сообщает графу об окончании его работы и производит отправку событий о факте прохода. Этот объект обязателен для всех графов;

Входы:

0 - проход завершился успешно;

в) Таймер – объект генерирует сигнал по истечению заданного времени; Входы:

0 - запустить таймер;

1 - остановить таймер.

Выходы:

0 - заданное время истекло.

г) Внешняя команда – объект используется для задания логики отработки внешних команд, таких как блокировать, открыть разово, открыть на неопределенное время и т.п.

Входы:

0 - активировать объект;

1 - деактивировать объект;

Выходы:

0 - внешняя команда принята.

д) Запись события в буфер графа – объект помещается в разрыв связи двух элементов. Записывает последнее событие в буфер элемента графа.

Входы:

0 - записать событие в буфер.

Выходы:

0 - продолжение.

е) Время – объект генерирует сигнал в заданное время;

Входы:

0 - запустить объект "Время";

1 - остановить объект "Время".

Выходы:

0 - заданное время наступило.

ж) Счетчик – объект подсчитывает количество срабатываний на входах и генерирует сигнал при достижении указанного числа.

Входы:

0 - прибавить 1;

1 - вычесть 1.

Выходы:

0 - достигнуто указанное число.

з) Приоритет – объект позволяет передать на выход один из пришедших одновременно буферов событий. При этом по мере увеличения номера входа падает его приоритет.

Входы:

0..N - входы, на которые должны поступить сигналы, где N - количество, определяемое параметром "Кол-во входов".

Выход:

0 - буфер событий наиболее приоритетного сработавшего входа.

и) Фильтр события – объект анализирует последнее событие входящего буфера и передает сигнал на один из двух выходов, в зависимости от того, совпадает ли код события с заданным;

Входы:

0 - входящий буфер событий;

Выходы:

0 - последнее событие входящего буфера совпадает с событием элемента;

1 - последнее событие входящего буфера не совпадает с событием элемента.

<span id="page-31-0"></span>2.3.2 Создание графа

Для того чтобы добавить элемент графа, нажмите на кнопку + В появившемся списке элементов выберите нужный и кликните по нему левой кнопкой мыши. Добавленный Вами элемент появится в левом верхнем углу. Его можно «перетащить» в нужное место поля.

Для того чтобы изменить название элемента, нажмите на кнопку ... Над элементом появится поле, в котором следует изменить его название и нажать на клавишу Enter на клавиатуре.

Для того чтобы удалить элемент – нажмите на кнопку  $\blacktriangleright$ . В появившемся окне подтвердите удаление элемента из графа.

У элемента есть входы и выходы в виде квадратиков в левой и правой части элемента соответственно.

Далее, после того как Вы добавите все элементы графа, Вам следует указать порядок их работы. Для этого Вам следует добавить логические связи между элементами графа. Связь может соединять вход одного и выход другого или того же элемента. Чтобы добавить логическую связь, нужно кликнуть по необходимому входу элемента, затем по необходимому выходу (или в обратном порядке). Таким образом, осуществляется передача воздействия от источника события (например, замыкание контакта, поднесение пропуска к считывателю и т.д.) к исполнительному устройству (например, реле, светофор и т.д.) или иная логика функционирования.

Помимо физических (привязанных к входам, выходам и т.д.) элементов, таких как сенсор, считыватель и т.д., в графах реализованы следующие логические объекты: объект "AND", объект "END", таймер, внешняя команда, счетчик и др.

Для того чтобы полностью очистить граф нажмите на кнопку ...

Вы можете посмотреть справочную информацию об элементах графа, нажав на кнопку $\boxed{\bullet}$ 

Можно загрузить граф из шаблона, нажав на кнопку ... Перед Вами появится окно [\(Рисунок 17\)](#page-33-0):

| В Загрузить из шаблона                          |                  |  |  |
|-------------------------------------------------|------------------|--|--|
| Шаблон Считыватель + электромагнитный замок.xml |                  |  |  |
| Название                                        | Значение         |  |  |
| Вход к которому подключен считыватель           | Считыватель 1    |  |  |
| Тип считывателя                                 | Wiegand-26       |  |  |
| Выход, к которому подключен замок               | OUT <sub>1</sub> |  |  |
| Отмена                                          | Создать граф     |  |  |

Рисунок 17

<span id="page-33-0"></span>Выберите соответствующий шаблон и нажмите создать граф. На поле графа появится созданный граф [\(Рисунок 18\)](#page-33-1):

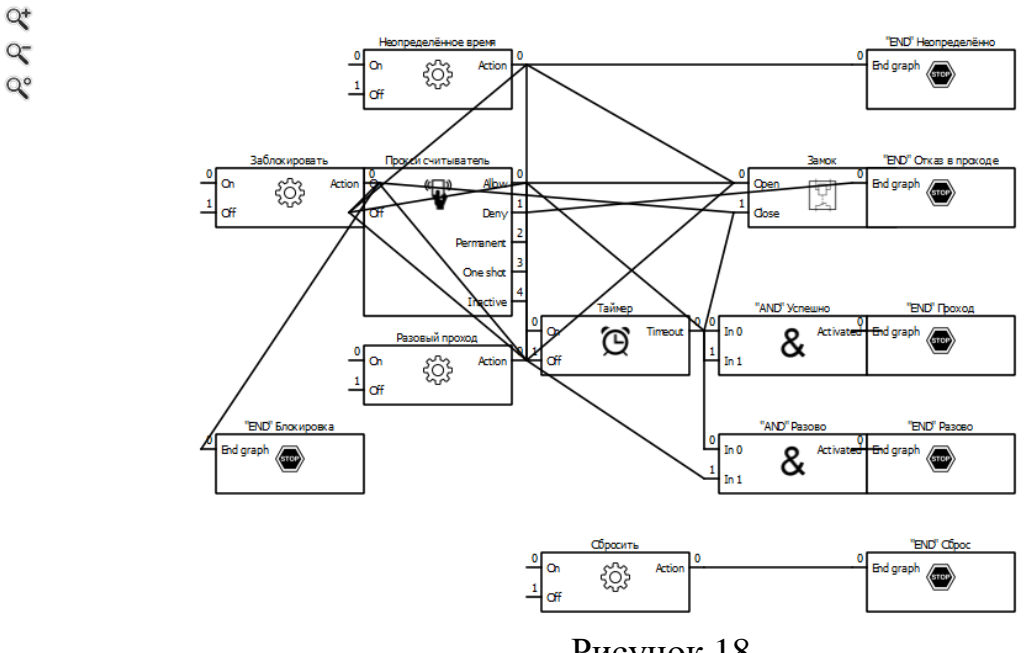

Рисунок 18

<span id="page-33-1"></span>Поле графа можно перемещать при нажатой левой кнопке мыши.

Масштаб графа можно менять, перемещая мышь по вертикали поля при нажатой правой кнопки мыши.

У каждого элемента графа есть набор параметров, определяющих логику его работы и привязку к соответствующему входу, выходу, шлейфу и т.д..

Для того чтобы граф заработал, необходимо настроить общие параметры графа, а также все параметры элементов графа.

После редактирования параметров каждого элемента графа, названия элемента графа, необходимо нажимать кнопку «Enter» на клавиатуре.

В случаях, когда графы осуществляют контроль доступа во взаимоисключающих направлениях (например, вход/выход), необходимо сделать их связанными. Для этого в общих параметрах графа, расположенных над графом, у первого графа поставить флажок напротив поля «Граф связан с графом №2» [\(Рисунок](#page-34-1)  [19\)](#page-34-1), а у второго – «Граф связан с графом №1» [\(Рисунок 20\)](#page-34-2).

| $\Box$ Γραφ 1           |        |
|-------------------------|--------|
| □ Общие параметры графа |        |
| Активен                 |        |
| Доступ из зоны          | Зона 1 |
| Доступ в зону           | Зона 2 |
| Выход во внешний мир    |        |
| Граф связан с графом №1 |        |
| Граф связан с графом №2 |        |

Рисунок 19

<span id="page-34-1"></span>

| Граф связан с графом №1 |  |
|-------------------------|--|
| Граф связан с графом №2 |  |

Рисунок 20

<span id="page-34-2"></span>ВНИМАНИЕ! КОГДА ГРАФЫ СВЯЗАНЫ, РАБОТАТЬ ОДНОВРЕМЕННО ОНИ НЕ БУДУТ.

<span id="page-34-0"></span>2.3.3 Запись, применение и сохранение параметров конфигурации

Кнопка «Записать» позволяет изменить параметры редактируемой конфигурации.

Кнопка «Применить» сохраняет редактируемую конфигурацию в рабочую конфигурацию, записывает ее в энергонезависимую память и перезапускает контроллер для вступления новых параметров в силу.

Кнопка «Сохранить» позволяет сохранить редактируемую конфигурацию (все параметры и графы) в виде отдельного файла в указываемом пользователем месте на жестком диске [\(Рисунок 21\)](#page-35-0):

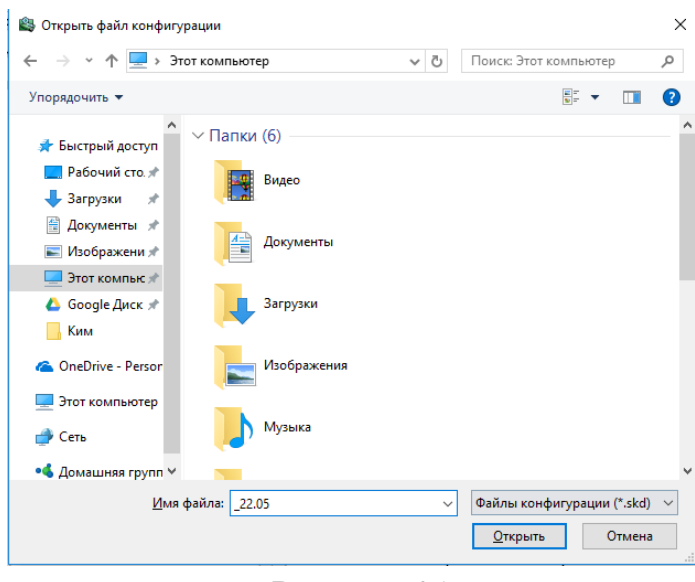

Рисунок 21

<span id="page-35-0"></span>ВНИМАНИЕ! С КОНФИГУРАЦИЕЙ СОХРАНЯЮТСЯ И СЕТЕВЫЕ ПАРАМЕТРЫ (IP- И MAC-АДРЕСА). ПОЭТОМУ ПРИ ЗАГРУЗКЕ ТИПОВОЙ КОНФИГУРАЦИИ В КОНТРОЛЛЕРЫ НЕОБХОДИМО ВО ВКЛАДКЕ «ПАРАМЕТРЫ СВЯЗИ» ИЗМЕНИТЬ СОХРАНЕННЫЕ IP- И MAC-АДРЕСА НА IP-И MAC-АДРЕС СООТВЕТСТВУЮЩЕГО КОНТРОЛЛЕРА.

Кнопка «Загрузить» позволяет загрузить ранее сохраненную типовую конфигурацию для последующего использования.

## 2.3.3.1 Группа «События»

После того как Вы осуществите поиск контроллера и обновите данные, в данном разделе в центральной области отобразятся события. Чтобы удалить события нажмите кнопку  $\Box$ . Для того чтобы сохранить события нажмите кнопку  $\Box$ . В открывшемся окне укажите путь, имя файла и нажмите кнопку «Сохранить» [\(Рисунок](#page-36-0) 22).

| Тип контроллера Все типы • IP Адрес 172.16.16.140 |               | $\bullet$                               | Поиск<br>Прошивка                                         |                                                                                                    |                         |                | Сменить пароль |
|---------------------------------------------------|---------------|-----------------------------------------|-----------------------------------------------------------|----------------------------------------------------------------------------------------------------|-------------------------|----------------|----------------|
| Группы параметров                                 | Nº            | Дата                                    | Источник                                                  | Событие                                                                                                    | Объект                  | Данные события |                |
| ⊟- Общие параметры                                | 11.<br>10.    | 2016-04-03 15:00:24 Выход 1             |                                                           | Замкнут                                                                                                    |                         |                |                |
| Информация об устройстве<br>Ethernet              | $\vert$ 2     | 2016-04-03 15:00:24 Выход 1             |                                                           |                                                                                                    |                         |                |                |
| <b>RS-485</b><br>Безопасность                     | ls.           |                                         |                                                           | Разомкнут                                                                                                  |                         |                |                |
| Считыватели<br>Входы                              |               | 2016-04-03 15:00:24 Выход 2             |                                                           | Замкнут                                                                                                    |                         |                |                |
| Выходы<br>Состояние входов и выходов              | 14.           | 2016-04-03 15:00:25 Выход 3             |                                                           | Замкнут                                                                                                    |                         |                |                |
| ⊟∹скуд<br>Параметры СКУД                          | Is.           | 2016-04-03 15:00:25 Выход 4             |                                                           | Замкнут                                                                                                    |                         |                |                |
| Графики                                           | 6             | 2016-04-03 15:00:25 Выход 2             |                                                           | Разомкнут                                                                                                  |                         |                |                |
| Пропуска<br>Зависимости                           | 17.<br>16     | 2016-04-03 15:00:26 Выход 5             |                                                           | Замкнут                                                                                                    |                         |                |                |
| $\mathbf{B}$ one<br>onc                           | 8             | 2016-04-03 15:00:27 Выход 7             |                                                           | Замкнут                                                                                                    |                         |                |                |
| Состояние ОПС<br>Шлейфы ОПС                       | 19            | 2016-04-03 15:00:27 Выход б             |                                                           | Замкнут                                                                                                    |                         |                |                |
| Pene OFIC<br>Пропуска ОПС                         | $ 10 $ 9      | 2016-04-03 15:00:28 Выход 8             |                                                           | Замкнут                                                                                                    |                         |                |                |
| ⊜ Графы<br>Граф 1                                 |               | 11  10  2016-04-03 15:00:29 Выход 9     |                                                           | Замкнут                                                                                                    |                         |                |                |
| Граф 2<br>Граф 3                                  | $12 \quad 11$ | 2016-04-03 15:00:30 Выход 9             |                                                           | Разомкнут                                                                                                  |                         |                |                |
| Граф 4<br>События                                 |               | 13 12 2016-04-03 15:00:38 Выход 2       |                                                           | Замкнут                                                                                                    |                         |                |                |
|                                                   |               | 14 13 2016-04-03 15:00:38 Выход 2       |                                                           | Разомкнут                                                                                                  |                         |                |                |
|                                                   |               | 15 14 2016-04-03 15:00:41 Выход 1       |                                                           | Замкнут                                                                                                    |                         |                |                |
|                                                   |               | 16 15 2016-04-03 15:00:41 Выход 1       |                                                           | Разомкнут                                                                                                  |                         |                |                |
|                                                   |               | 17 16 2016-04-03 15:00:41 Выход 2       |                                                           | Замкнут                                                                                                    |                         |                |                |
|                                                   |               | 18 17 2016-04-03 15:00:41 Выход 2       |                                                           | Разомкнут                                                                                                  |                         |                |                |
|                                                   |               | 19 18 2016-04-03 15:00:43 Выход 1       |                                                           | Замкнут                                                                                                    |                         |                |                |
|                                                   |               | 20 19 2016-04-03 15:00:44 Выход 2       |                                                           | Замкнут                                                                                                    |                         |                |                |
|                                                   |               | 21 20 2016-04-03 15:00:44 Выход 1       |                                                           | Разомкнут                                                                                                  |                         |                |                |
|                                                   |               | 22 21 2016-04-03 15:00:44 Выход 2       |                                                           | Разомкнут                                                                                                  |                         |                |                |
|                                                   |               | 23 22 2016-04-03 15:02:18 Считыватель 3 |                                                           | Получен код пропуска                                                                                       | Код пропуска 4DDA920055 |                |                |
|                                                   |               |                                         |                                                           | 24 23 2016-04-03 15:02:18 Граф 1, элемент Проксимити выход Отказ в проходе - пропуск отсутствует в системе | Код пропуска 4DDA920055 |                |                |
|                                                   |               | 25 24 2016-04-03 15:03:05 Считыватель 4 |                                                           | Получен код пропуска                                                                                       | Код пропуска 4DDA920055 |                |                |
|                                                   |               |                                         | 26 25 2016-04-03 15:03:05 Граф 0, элемент Проксимити вход | Отказ в проходе - пропуск отсутствует в системе                                                            | Код пропуска 4DDA920055 |                |                |
|                                                   |               | 27 26 2016-04-03 15:03:26 Выход 1       |                                                           |                                                                                                    |                         |                |                |
|                                                   |               |                                         |                                                           | Замкнут                                                                                                    |                         |                |                |
|                                                   |               | 28 27 2016-04-03 15:03:26 Выход 2       |                                                           | Замкнут                                                                                                    |                         |                |                |
|                                                   |               | 29 28 2016-04-03 15:03:27 Выход 1       |                                                           | Разомкнут                                                                                                  |                         |                |                |

Рисунок 22

<span id="page-36-0"></span>Список возможных событий:

- 1) Шлейф поставлен на охрану;
- 2) Шлейф снят с охраны;
- 3) Задержка взятия;
- 4) Невзятие;
- 5) Обрыв шлейфа;
- 6) Короткое замыкание шлейфа;
- 7) Потеря связи;
- 8) Восстановление связи;
- 9) «Дистанционный контроль: неисправность»;
- 10) «Дистанционный контроль: норма»;
- 11) Внимание;
- 12) Пожар;
- 13) Сработка датчика;
- 14) Тревога входной зоны;
- 15) Тревога проникновения;

16) Тревога взлома;

17) Тихая тревога;

18) Норма технологического шлейфа;

19) Нарушение технологического шлейфа;

20) Норма снятого шлейфа;

21) Нарушение снятого шлейфа.

2.3.3.2 Загрузка встраиваемого программного обеспечения

Для обновления встраиваемого программного обеспечения (далее ПО) контроллера STS-408K необходим «Конфигуратор для STS-408, STS-409, STS-410» и файл StsFirmware.408.

Для загрузки рабочего ПО контроллера необходимо:

1) подключить контроллер к сети Ethernet;

2) подать питание на контроллер;

3) запустить ««Конфигуратор для STS-408, STS-409, STS-410»;

4) нажать кнопку «Поиск контроллеров» или ввести IP-адрес контроллера [\(Рисунок 23\)](#page-38-0);

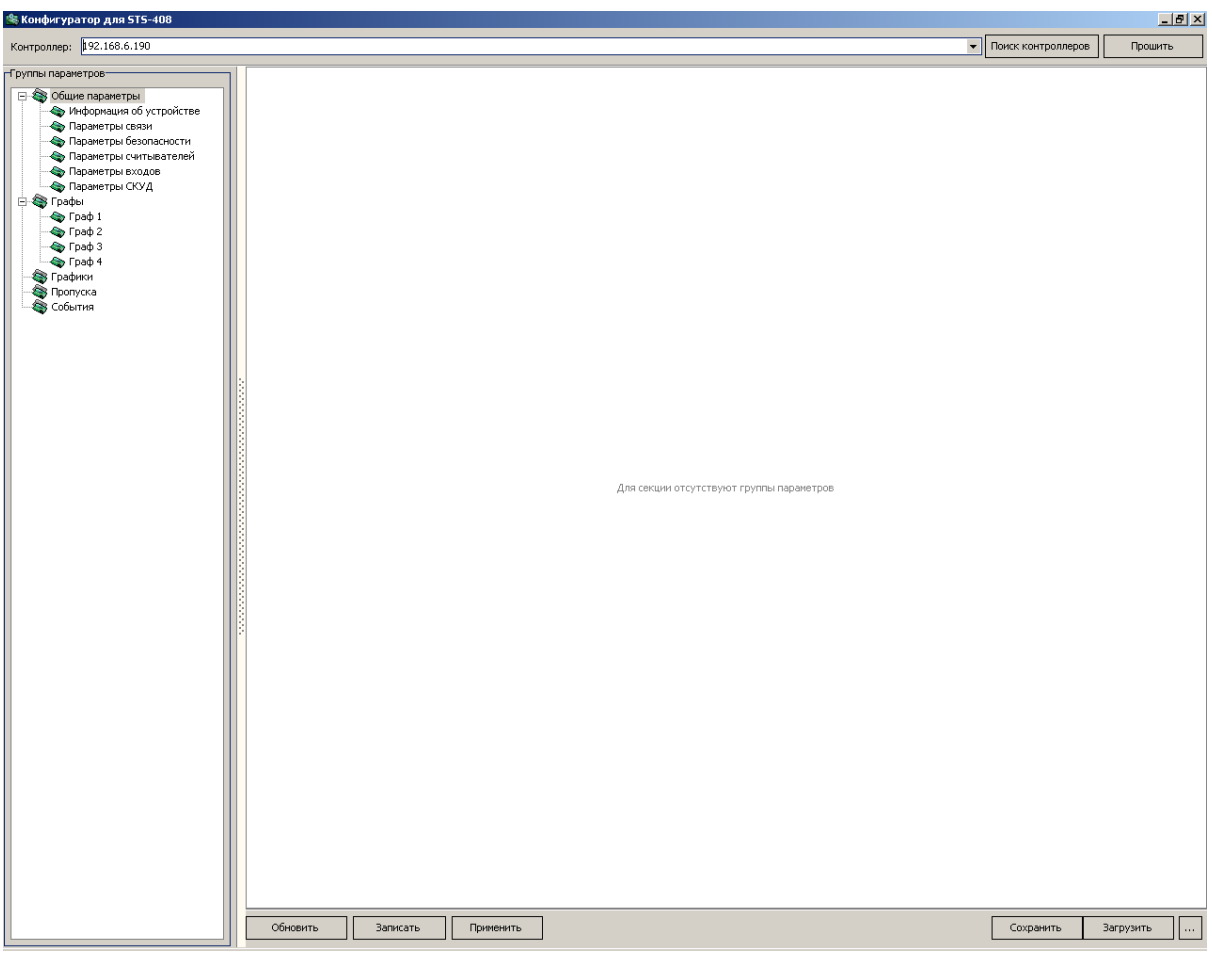

Рисунок 23

<span id="page-38-0"></span>5) нажать кнопку «Прошить». Перед Вами появится окно [\(Рисунок 24\)](#page-38-1):

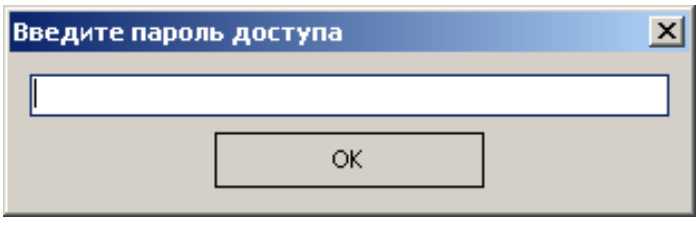

Рисунок 24

<span id="page-38-1"></span>Ввести пароль, в случае если пароль не задан, оставить пустым поле. Нажать «ОК»;

6) выбрать файл с прошивкой и нажать «Открыть» [\(Рисунок 25\)](#page-39-0):

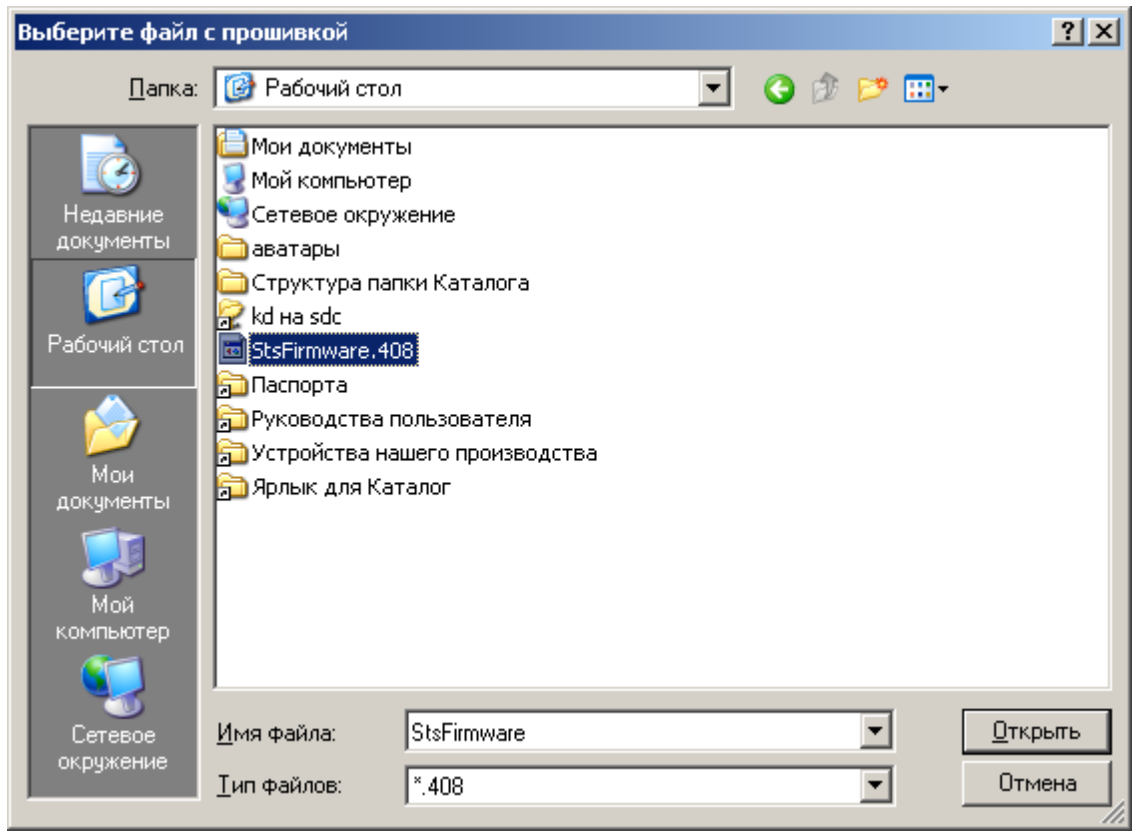

Рисунок 25

<span id="page-39-0"></span>7) появится окно параметров прошивания [\(Рисунок 26\)](#page-39-1). Выбрать все параметры и нажать «ОК»;

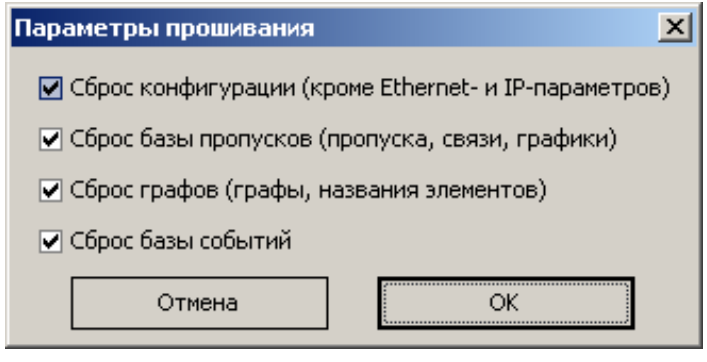

Рисунок 26

<span id="page-39-1"></span>8) появится окно журнала обмена данными с контроллером [\(Рисунок 27\)](#page-40-1):

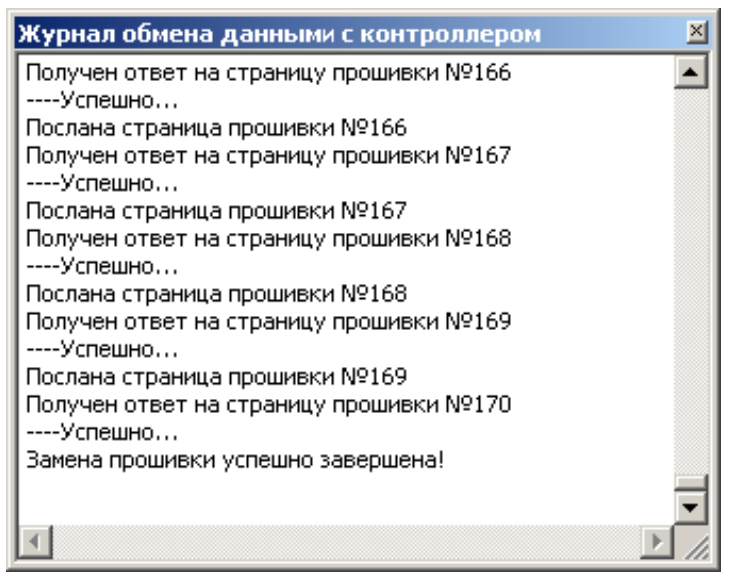

Рисунок 27

<span id="page-40-1"></span>По завершению замены прошивки в журнале обмена данными с контроллером будет сообщение «Замена прошивки успешно завершена» [\(Рисунок 27\)](#page-40-1).

<span id="page-40-0"></span>2.3.4 Демонтаж изделия

Демонтаж изделия производить в следующем порядке:

– отключить провода электропитания и подключенные провода (кабеля) к контроллеру;

–демонтировать аккумуляторные батареи;

–извлечь провода (кабели) из корпуса изделия;

–демонтировать изделие, установленное посредством крепежных элементов.

#### <span id="page-41-0"></span>3 Техническое обслуживание

#### 3.1 Общие указания

<span id="page-41-1"></span>Настоящий раздел определяет виды, периодичность и последовательность выполнения операций, а также методику выполнения технического обслуживания изделия.

К обслуживанию изделия допускаются лица, прошедшие предварительную подготовку и обучение, имеющие четкое представление о принципе действия и устройстве контроллера, знающие правила техники безопасности и имеющие квалификационную группу по технике безопасности не ниже третьей, удовлетворяющие по состоянию здоровья установленным требованиям.

Обслуживающему персоналу для обеспечения надежной и безаварийной работы изделия необходимо:

- следить за техническим состоянием изделия и своевременно проводить техническое обслуживание;

- уметь пользоваться защитными средствами.

Обслуживающий персонал должен уметь практически оказать первую помощь при поражении электрическим током и получении травм.

При обнаружении нарушения настоящих правил или неисправностей, представляющих опасность для людей, обслуживающий персонал обязан немедленно доложить непосредственному начальнику о неисправности и принятых мерах.

<span id="page-41-2"></span>3.2 Меры безопасности

3.2.1 Общие указания

<span id="page-41-3"></span>Во избежание несчастных случаев необходимо строго соблюдать требования техники безопасности, изложенные в настоящем руководстве.

Выполнение правил техники безопасности является обязательным во всех случаях, при этом срочность работы и другие причины не могут считаться основанием для их нарушения.

Категорически запрещается:

– при включенном изделии производить электромонтажные работы непосредственно на токоведущих частях блока;

– снимать разъемы питания оборудования во включенном состоянии;

– производить какие-либо изменения в схемах блокировок и защиты аппаратуры;

– при монтаже и техническом обслуживании загромождать рабочее место посторонними предметами.

Перед началом обслуживания и ремонта изделия необходимо отключить его электропитание.

3.2.2 Правила электро- и пожаробезопасности

<span id="page-42-0"></span>Для предотвращения поражения электрическим током обслуживающий персонал должен периодически инструктироваться об опасности поражения электрическим током и мерах оказания первой медицинской помощи при одновременном практическом обучении приемам освобождения от тока и способам проведения искусственной вентиляции легких.

При поражении электрическим током спасение пострадавшего в большинстве случаев зависит от того, насколько быстро он освобожден от тока, и как быстро оказана первая помощь. При несчастных случаях надо действовать быстро и решительно. Необходимо немедленно освободить пострадавшего от источника поражения и оказать ему первую помощь. Для освобождения пострадавшего от действия тока необходимо выключить изделие. Если изделие быстро выключить невозможно, необходимо принять меры для освобождения от токоведущих частей изделия. Для этого необходимо воспользоваться сухой материей (или каким-либо другим непроводящим материалом). Нельзя освобождать пострадавшего непосредственно руками, так как прикосновение к человеку, находящемуся под напряжением, опасно для жизни обоих.

Меры первой помощи зависят от степени нанесенной тяжести пострадавшему.

Если пострадавший находится в сознании, но до этого был в бессознательном состоянии или длительное время находился под током, ему необходимо обеспечить полный покой и немедленно вызвать врача или доставить его в медицинское учреждение.

Если пострадавший находится в бессознательном состоянии, но его дыхание нормальное, то необходимо обеспечить доступ свежего воздуха к пострадавшему, удобно уложить его и расстегнуть на нем одежду. Для приведения пострадавшего в сознание необходимо поднести к органам дыхания нашатырный спирт или обрызгать лицо холодной водой. Для оказания дальнейшей помощи необходимо вызвать врача.

Для обеспечения противопожарной безопасности необходимо:

– не допускать наличия легковоспламеняющихся материалов и веществ вблизи токоведущих деталей и вентиляционных отверстий изделия;

– пользоваться только углекислотными огнетушителями;

– регулярно производить инструктаж обслуживающего персонала по правилам пожарной безопасности.

Контакты, разъемы, зажимы электрооборудования и изоляция электрических цепей должны быть в исправном состоянии и не вызывать перегрева или искрения, для чего необходимо визуально проверять состояние электрических кабелей на отсутствие повреждений и целостность изоляции.

а) правила техники электробезопасности при использовании военных электроустановок. – М: Воениздат, 1974;

б) межотраслевые правила по охране труда (правила безопасности) при эксплуатации электроустановок. – М.: Изд-во НЦЭНАС, 2001;

в) правила устройства электроустановок. Шестое издание. Дополненное с исправлениями. М.: ЗАО «Энергосервис», 2000;

г) правила технической эксплуатации электроустановок потребителей;

д) правила устройства электроустановок. Седьмое издание. – М.:ЗАО «Энергосервис». 2002.

#### 3.2.3 Правила безопасности при работе на высоте

<span id="page-44-0"></span>Работами на высоте считаются все работы, которые выполняются на высоте от 1,5 до 5 м от поверхности грунта, перекрытия или рабочего настила, над которым производятся работы с монтажных приспособлений или непосредственно с элементов конструкций, оборудования, машин и механизмов, при их эксплуатации, монтаже и ремонте.

К работам на высоте допускаются лица, достигшие 18 лет, прошедшие обучение и инструктаж по технике безопасности и получившие допуск к самостоятельной работе. Работы на высоте должны выполняться со средств подмащивания (лесов, подмостей, настилов, площадок, телескопических вышек, подвесных люлек с лебедками, лестниц и других аналогичных вспомогательных устройств и приспособлений), обеспечивающих безопасные условия работы. Устройство настилов и работа на случайных подставках (ящиках, бочках и т.п.) запрещается. Работники для выполнения даже кратковременных работ на высоте с лестниц должны обеспечиваться предохранительными поясами и, при необходимости, защитными касками.

Работа на высоте производится в дневное время.

В аварийных случаях (при устранении неполадок), на основании приказа, работы на высоте в ночное время производить разрешается с соблюдением всех правил безопасности под контролем ответственного за проведение работ. В ночное время место работы должно быть хорошо освещено. В зимнее время, при выполнении работ на открытом воздухе, средства подмащивания должны систематически очищаться от снега и льда и посыпаться песком. При силе ветра 6 баллов (10-12 м/сек) и более, при грозе, сильном снегопаде, гололедице работы на высоте на открытом воздухе не разрешаются.

Непосредственно при работе на высоте необходимо соблюдать следующие требования безопасности:

– запрещается складывать инструмент у края площадки, бросать его и материалы на пол или на землю. Инструмент должен храниться в специальной сумке или ящике;

– при подъёме и спуске с высоты запрещается держать в руках инструмент и детали, их необходимо поднимать и опускать на веревке, тросе или в сумках через плечо;

работающий на высоте должен вести наблюдение за тем, чтобы внизу под его рабочим местом, не находились люди;

– работы на высоте выполнять в монтажном поясе.

При использовании приставных лестниц и стремянок запрещается:

– работать на неукреплённых конструкциях и ходить по ним, а также перелезать через ограждения;

– работать на двух верхних ступенях лестницы;

– находиться двум рабочим на лестнице или на одной стороне лестницыстремянки;

– перемещаться по лестнице с грузом или с инструментом в руках;

– применять лестницы со ступеньками нашитыми гвоздями;

– работать на неисправной лестнице или на скользких ступеньках;

– наращивать лестницы по длине, независимо от материала, из которого они изготовлены;

- стоять или работать под лестницей;
- устанавливать лестницы около вращающихся валов, шкивов и т. п.;
- производить работы пневматическим инструментом;
- производить электросварочные работы.

<span id="page-45-0"></span>3.3 Техническое обслуживание изделия

Для изделия установлены следующие виды технического обслуживания:

- Контрольный осмотр;
- Техническое обслуживание №1 (ТО-1);
- Техническое обслуживание №2 (ТО-2).

Контрольный осмотр проводится специалистом перед каждым включением изделия внешним осмотром в соответствии с методикой [3.4.2](#page-46-2) настоящего руководства.

Техническое обслуживание ТО-1 предназначено для поддержания системы в исправном состоянии до технического обслуживания ТО-2. Периодическое техническое обслуживание проводится два раза в год.

Техническое обслуживание ТО-2 проводится два раза в год: перед наступлением осенне-зимнего и весенне-летнего периодов эксплуатации системы. ТО-2 осуществляется с помощью одиночного комплекта ЗИП с применением расходных материалов.

Контрольный осмотр и техническое обслуживание выполняет эксплуатирующая организация. ТО-1 и ТО-2 выполняет предприятие-изготовитель или эксплуатирующая организация при условии подготовленности сотрудников прошедших обучение в учебном центре Стилсофт и имеющих авторизацию предприятия-изготовителя на выполнение данных видов работ.

<span id="page-46-0"></span>3.4 Порядок проведения технического обслуживания

3.4.1 Подготовка к проведению технического обслуживания

<span id="page-46-1"></span>Началу работ должна предшествовать тщательная подготовка личного состава, рабочих мест, инструмента и расходных материалов.

Все виды технического обслуживания изделия проводятся без его демонтажа.

ТО осуществляется с применением расходных материалов. Перечень расходных материалов указан в приложении Б настоящего Руководства.

Необходимо обязательно обесточить изделие.

<span id="page-46-2"></span>3.4.2 Порядок проведения контрольного осмотра

<span id="page-46-3"></span>Порядок проведения контрольного осмотра приведен в таблице [4.](#page-46-3)

Таблица 4

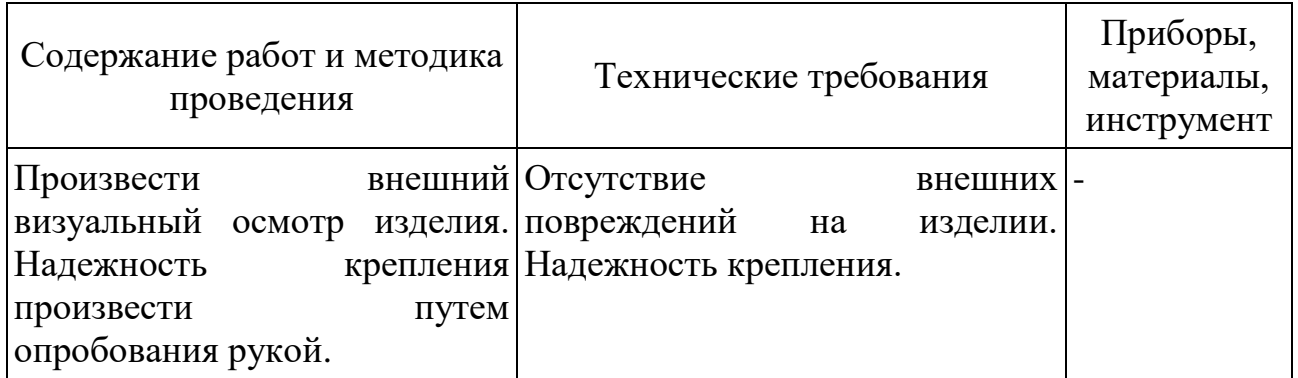

## <span id="page-47-0"></span>3.4.3 Порядок проведения технического обслуживания №1

Порядок проведения технического обслуживания №1 приведен в таблице 5.

Таблица 5

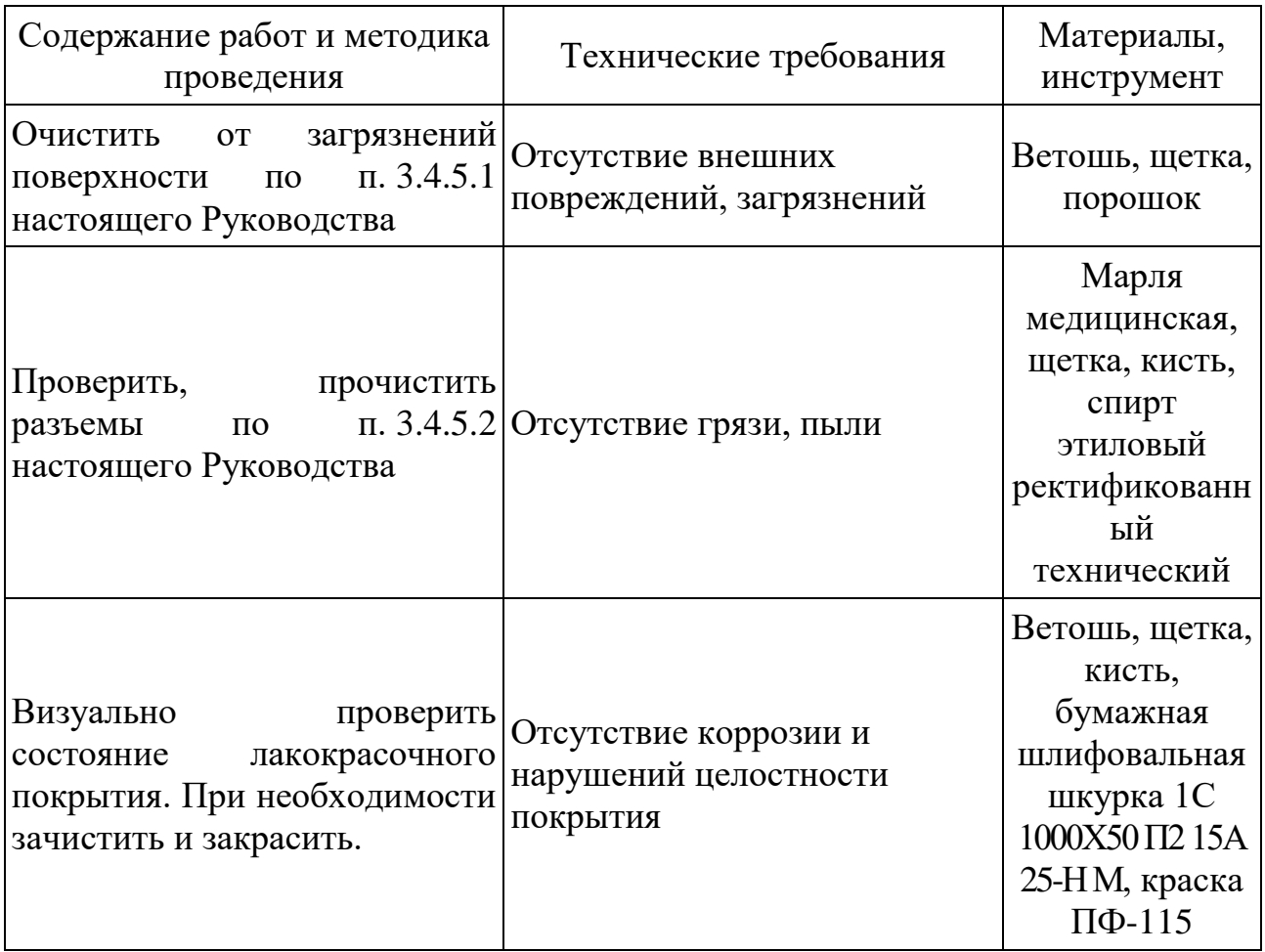

<span id="page-47-1"></span>3.4.4 Порядок проведения технического обслуживания №2

Порядок проведения технического обслуживания №2 приведен в таблице 6.

## Таблица 6

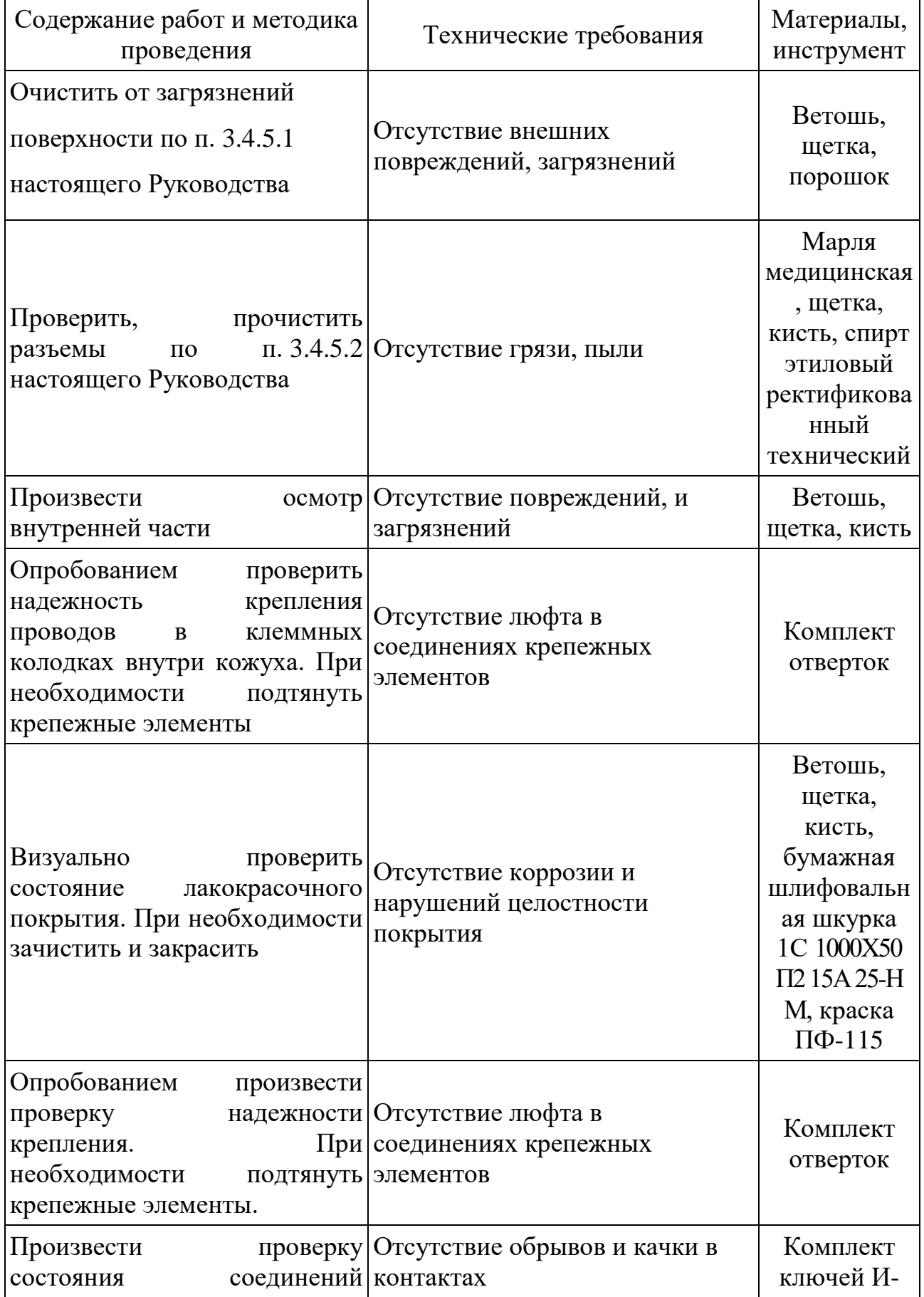

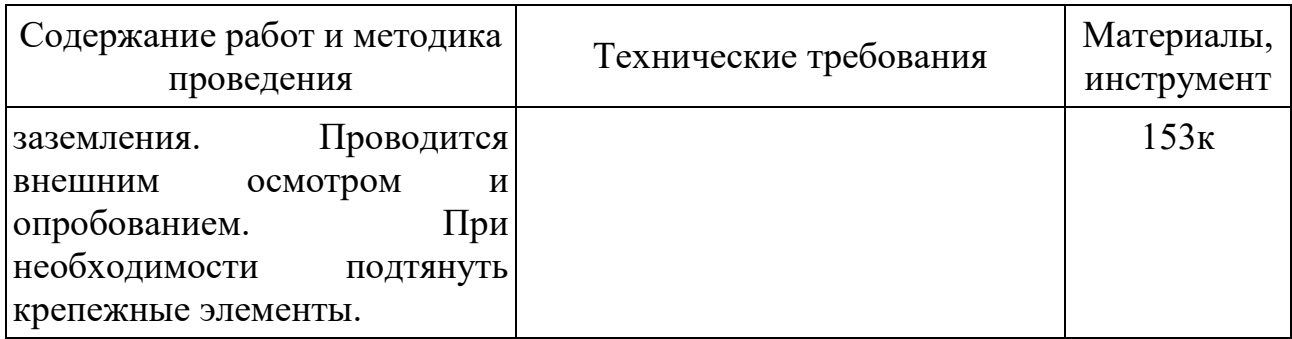

<span id="page-49-0"></span>3.4.5 Методика проведения работ по техническому обслуживанию изделия

3.4.5.1 Очистка от пыли и грязи поверхности изделия.

<span id="page-49-1"></span>Очистку от пыли и грязи поверхности изделия необходимо производить ветошью, смоченной спиртом этиловым техническим ректификованным. А в недоступных для ветоши местах – щеткой неметаллической.

3.4.5.2 Очистка контактов разъема

<span id="page-49-2"></span>Проверку и чистку контактов разъемов изделия необходимо проводить в следующем порядке:

1) осмотреть разъем и при необходимости вынуть разъем из изделия;

2) осмотреть состояние контактов разъемов;

3) протереть запыленные или загрязненные контакты разъема тампоном из марли, смоченном в спирте;

4) просушить в течение 2-3 минут;

5) установить разъем на прежнее место.

Повторить действия п.1) – 5) для каждого разъема.

## <span id="page-50-0"></span>4 Текущий ремонт

## <span id="page-50-1"></span>4.1 Общие указания

К ремонту изделия допускаются лица, изучившие настоящее руководство по эксплуатации и имеющие квалификационную группу по технике безопасности не ниже третьей.

При появлении неисправностей в работе изделия следует установить причину, вызвавшую неисправность.

В ходе ремонта изделия необходимо соблюдать меры безопасности, изложенные в настоящем Руководстве.

Перечень возможных неисправностей изделия, методика их поиска и устранения приведены в таблице 7.

## Таблица 7

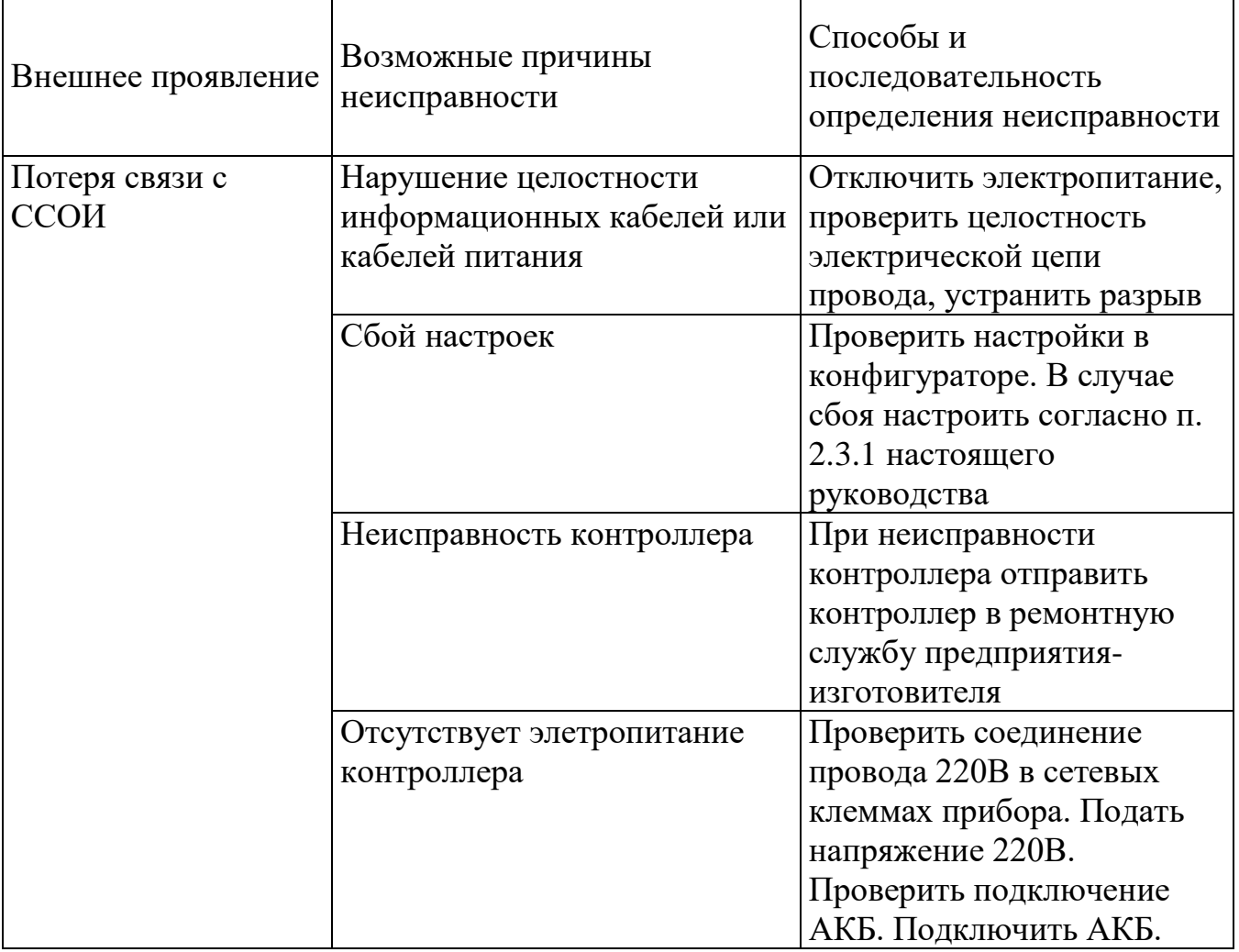

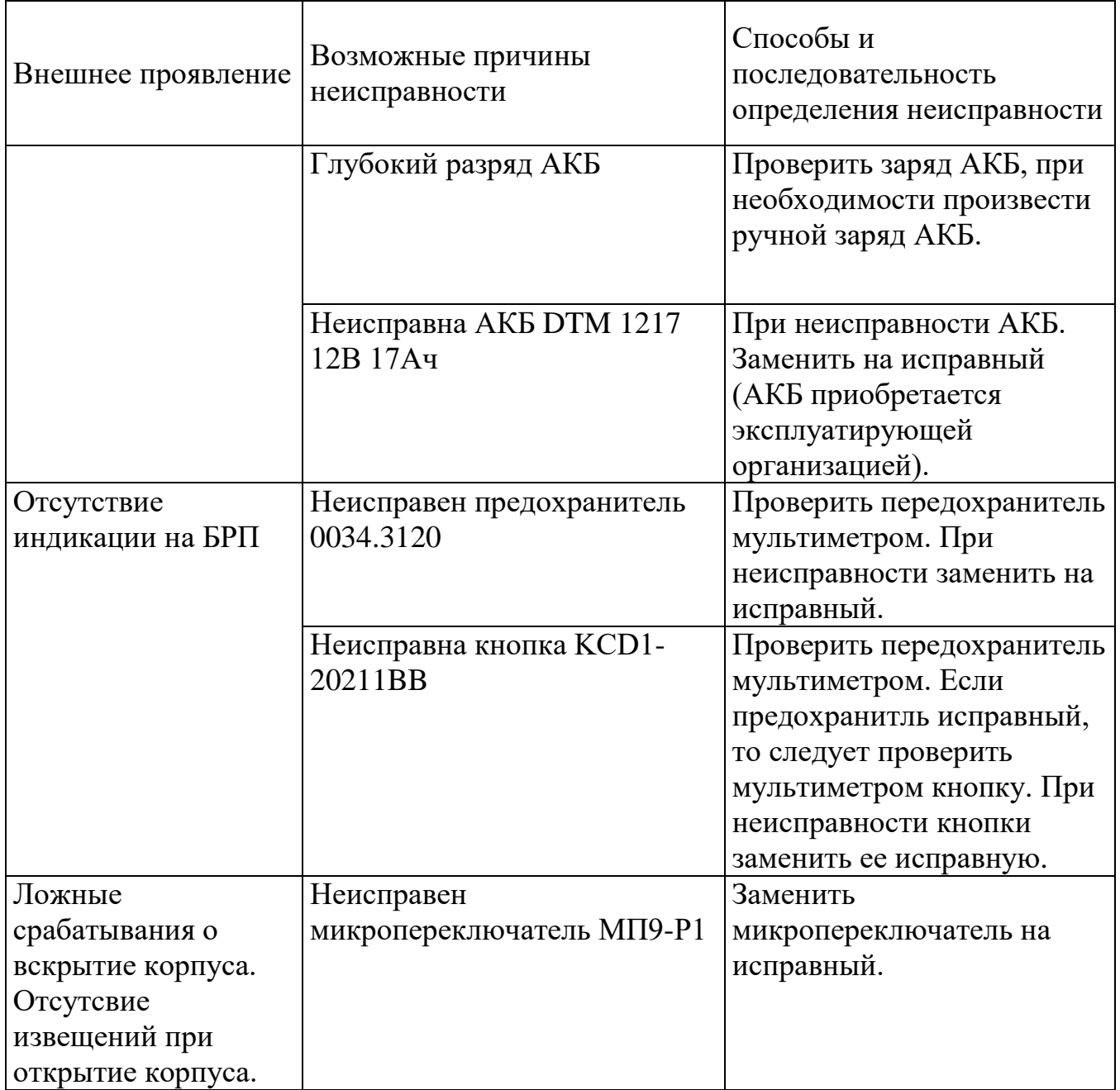

## 4.2 Меры безопасности

<span id="page-51-0"></span>При выполнении работ по ремонту изделия необходимо соблюдать меры безопасности, изложенные в подразделе [3.2](#page-41-2) настоящего Руководства.

<span id="page-52-0"></span>5 Хранение

Изделие хранится в составе и в упаковке программно-аппаратного комплекса, в состав которого входит.

Условия хранения и срок сохраняемости определены в РЭ на программноаппаратный комплекс, в состав которого входит изделие.

Перед размещением изделий на хранение необходимо внешним осмотром проверить сохранность транспортной упаковки (тары).

Не допускается хранение изделия в агрессивных средах, содержащих пары кислот и щелочей.

В процессе хранения ежегодно или при изменении места хранения необходимо производить визуальный осмотр сохранности упаковки (тары).

<span id="page-53-0"></span>6 Транспортирование

Изделие транспортируется в составе и в упаковке программно-аппаратного комплекса, в состав которого входит.

Условия транспортирования определены в РЭ на программно-аппаратный комплекс, в состав которого входит изделие.

Перед транспортированием необходимо убедиться в целостности защитных пломб на штатной упаковке.

Расстановка и крепление транспортной тары с упакованными изделиями в транспортных средствах должны обеспечивать устойчивое положение транспортной тары и отсутствие ее перемещения во время транспортирования.

При выполнении погрузочно-разгрузочных работ необходимо соблюдать требования маркировки на транспортной упаковке (таре).

## <span id="page-54-0"></span>7 Утилизация

По истечении срока службы изделие демонтируется и на договорной основе отправляется для проведения мероприятий по его утилизации на предприятиеизготовитель либо в организацию, имеющую лицензию на выполнение данных видов работ.

Решение об утилизации принимается установленным порядком по акту технического состояния на предлагаемое к списанию изделие. К акту технического состояния прилагается формуляр (паспорт) изделия, заполненный на день составления акта.

## Приложение А

## (справочное)

## <span id="page-55-0"></span>Перечень принятых сокращений применяемых в настоящем руководстве по

## эксплуатации

АКБ – аккумуляторная батарея;

БД – база данных;

Граф - графическое представление логики работы сценария точки доступа в виде логических элементов, связанных между собой;

КД - конструкторская документация;

ОПС – охранно-пожарная сигнализация;

ОТК – отдел технического контроля;

СКУД – система контроля управления доступом;

ССОИ – система сбора и обработки информации.

## Приложение Б

## (справочное)

## Перечень расходных материалов

<span id="page-56-0"></span>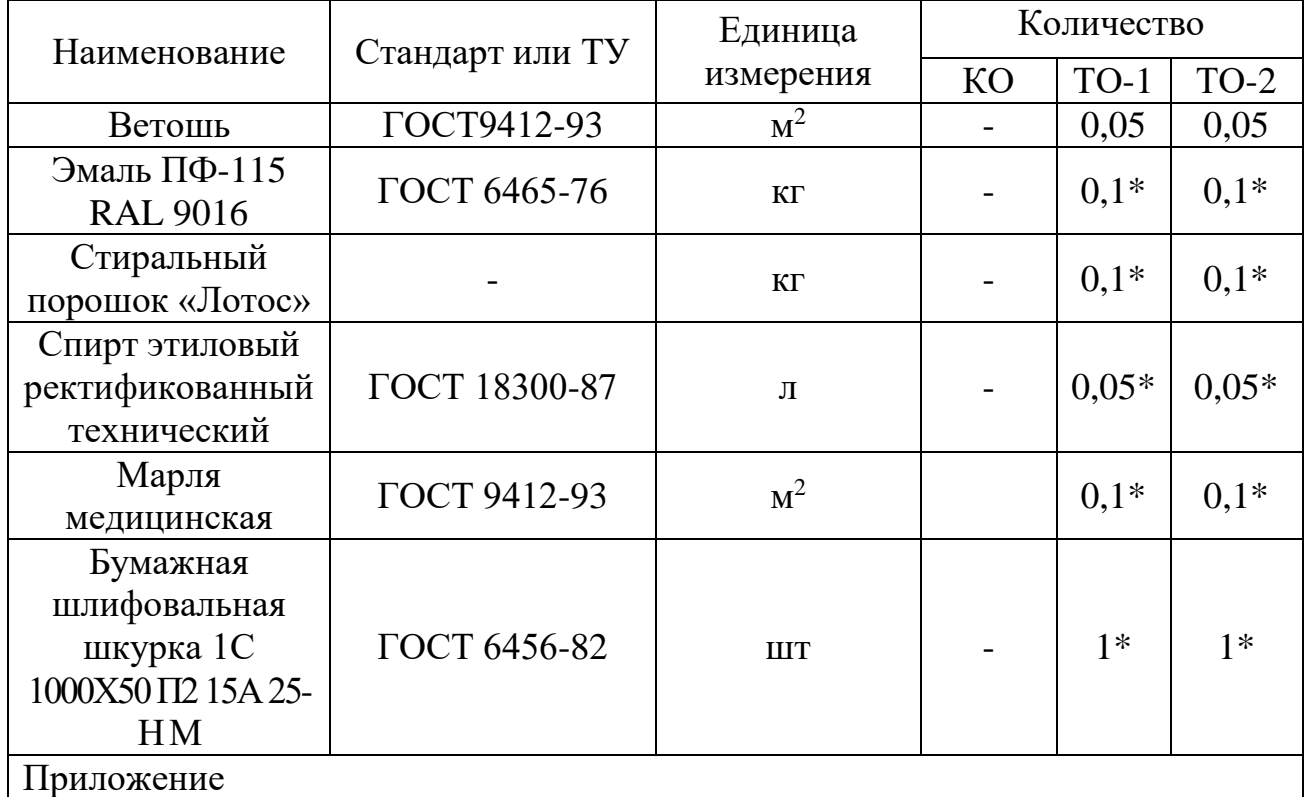

1 Допускается применение аналогичных материалов

2 - \* - материалы приобретаются отдельно эксплуатирующей организацией

# Лист регистрации изменений

<span id="page-57-0"></span>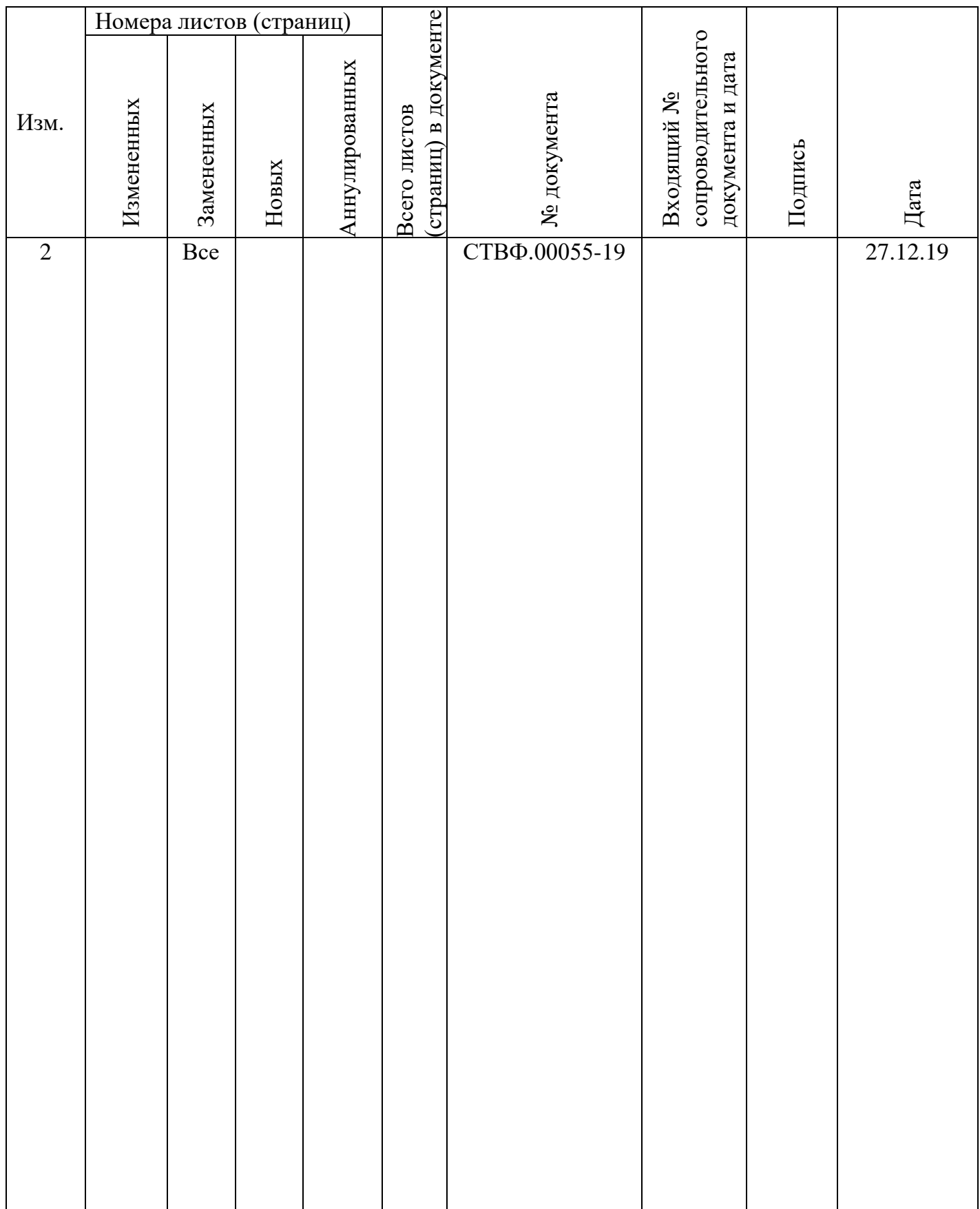